# HP TouchSmart tx2 Notebook PC Maintenance and Service Guide

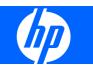

© Copyright 2008 Hewlett-Packard Development Company, L.P.

AMD, Athlon, Turion, and combinations thereof, are trademarks of Advanced Micro Devices, Inc. Bluetooth is a trademark owned by its proprietor and used by Hewlett-Packard Company under license. Microsoft, Windows, and Windows Vista are U.S. registered trademarks of Microsoft Corporation. SD Logo is a trademark of its proprietor.

The information contained herein is subject to change without notice. The only warranties for HP products and services are set forth in the express warranty statements accompanying such products and services. Nothing herein should be construed as constituting an additional warranty. HP shall not be liable for technical or editorial errors or omissions contained herein.

This guide is a troubleshooting reference used for maintaining and servicing the computer. It provides comprehensive information on identifying computer features, components, and spare parts; on troubleshooting computer problems; and on performing computer disassembly procedures.

First Edition: December 2008

Document Part Number: 501589-001

### Safety warning notice

▲ WARNING! To reduce the possibility of heat-related injuries or of overheating the computer, do not place the computer directly on your lap or obstruct the computer air vents. Use the computer only on a hard, flat surface. Do not allow another hard surface, such as an adjoining optional printer, or a soft surface, such as pillows or rugs or clothing, to block airflow. Also, do not allow the AC adapter to contact the skin or a soft surface, such as pillows or rugs or clothing, during operation. The computer and the AC adapter comply with the user-accessible surface temperature limits defined by the International Standard for Safety of Information Technology Equipment (IEC 60950).

# **Table of contents**

#### **1 Product description**

#### 2 External component identification

| Top components        |    |
|-----------------------|----|
| Display components    |    |
| Keys                  | 7  |
| Pointing devices      |    |
| Front components      |    |
| Left-side components  | 10 |
| Right-side components | 11 |
| Rear components       |    |
| Bottom components     |    |
|                       |    |

#### 3 Illustrated parts catalog

| Service tag                    | 14   |
|--------------------------------|------|
| Computer major components      | . 15 |
| Plastics Kit                   | . 20 |
| Mass storage devices           | . 21 |
| Miscellaneous parts            | . 22 |
| Sequential part number listing | . 23 |

#### 4 Removal and replacement procedures

| Preliminary replacement requirements  |    |
|---------------------------------------|----|
| Tools required                        |    |
| Service considerations                |    |
| Plastic parts                         |    |
| Cables and connectors                 | 28 |
| Drive handling                        |    |
| Grounding guidelines                  |    |
| Electrostatic discharge damage        |    |
| Packaging and transporting guidelines | 30 |
| Workstation guidelines                | 30 |
| Equipment guidelines                  |    |
|                                       |    |

|        | Unknown user password             | 32 |
|--------|-----------------------------------|----|
| Compon | nent replacement procedures       | 33 |
|        | Service tag                       | 33 |
|        | Computer feet                     | 34 |
|        | Battery                           | 35 |
|        | Pen                               | 36 |
|        | Hard drive                        | 37 |
|        | RTC battery                       | 39 |
|        | Optical drive                     | 40 |
|        | Memory module                     | 41 |
|        | WLAN module                       | 43 |
|        | Keyboard                          | 46 |
|        | Switch cover                      | 48 |
|        | Display assembly                  | 50 |
|        | Top cover                         | 53 |
|        | Power switch assembly             | 55 |
|        | Bluetooth module                  | 57 |
|        | System board                      | 58 |
|        | Pen holder and pen eject assembly | 61 |
|        | Audio/infrared board              | 62 |
|        | Fan/heat sink assembly            | 64 |
|        | Processor                         | 66 |
|        |                                   |    |

#### 5 Setup Utility

| Starting the Setup Utility                      |    |
|-------------------------------------------------|----|
| Changing the language of the Setup Utility      | 69 |
| Navigating and selecting in the Setup Utility   | 69 |
| Displaying system information                   | 69 |
| Restoring default settings in the Setup Utility |    |
| Using advanced Setup Utility features           |    |
| Closing the Setup Utility                       | 71 |
| Setup Utility menus                             | 71 |
| Main menu                                       | 71 |
| Security menu                                   | 71 |
| System Configuration menu                       |    |
| Diagnostics menu                                |    |
|                                                 |    |

#### 6 Specifications

| Computer specifications                                             | . 73 |
|---------------------------------------------------------------------|------|
| 12.1-inch, WXGA BrightView display specifications                   | . 74 |
| Hard drive specifications                                           | . 75 |
| DVD±RW and CD-RW SuperMulti Double-Layer Combo Drive specifications | . 76 |
| System DMA specifications                                           | . 77 |

| System interrupt specifications   | . 78 |
|-----------------------------------|------|
| System I/O address specifications | . 79 |
| System memory map specifications  | . 81 |

#### 7 Screw listing

| Phillips PM3.0×3.0 screw         | 82 |
|----------------------------------|----|
| Phillips PM2.0×7.0 screw         |    |
| Phillips PM2.0×4.0 screw         | 84 |
| Phillips PM2.0×5.0 captive screw | 86 |
| Black Phillips PM2.0×3.0 screw   | 87 |
| Phillips PM2.0×11.0 screw        | 88 |
| Phillips PM2.5×6.0 screw         | 89 |
| Silver Phillips PM2.0×3.0 screw  | 90 |

#### 8 Backup and recovery

| Recovering system information                   | 91 |
|-------------------------------------------------|----|
| Creating recovery discs                         | 91 |
| Backing up your information                     | 92 |
| When to back up                                 | 92 |
| Backup suggestions                              | 93 |
| Using system restore points                     | 93 |
| When to create restore points                   | 93 |
| Create a system restore point                   | 93 |
| Restore to a previous date and time             | 95 |
| Performing a recovery                           | 96 |
| Recovering from the recovery discs              | 96 |
| Recovering from the partition on the hard drive | 96 |

#### 9 Connector pin assignments

| Audio-in (microphone) | 97    |
|-----------------------|-------|
| Audio-out (headphone) | 97    |
| External monitor      | 98    |
| RJ-11 (modem)         | 99    |
| RJ-45 (network)       | 99    |
| S-Video-out           | . 100 |
| Universal Serial Bus  | . 100 |

#### **10 Power cord set requirements**

| Requirements for all countries or regions      | 101 |
|------------------------------------------------|-----|
| Requirements for specific countries or regions | 102 |

#### 11 Recycling

|       | Battery | 103 |
|-------|---------|-----|
|       | Display | 104 |
| Index |         | 109 |

# **Product description**

| Category     | Description                                                                                                    |  |
|--------------|----------------------------------------------------------------------------------------------------|--|
| Product Name | HP TouchSmart tx2 Notebook PC                                                                                                    |  |
| Processors   | AMD Turion™ 64 Mobile Technology Ultra Dual-Core ZM-86 processor, 2.40-GHz, 2-MB L2 cache, 800-MHz front side bus (FSB)                     |  |
|              | AMD Turion 64 Mobile Technology Ultra Dual-Core ZM-84 processor, 2.30-GHz, 2-<br>MB L2 cache, 800-MHz FSB                                   |  |
|              | AMD Turion 64 Mobile Technology Ultra Dual-Core ZM-82 processor, 2.20-GHz, 2-<br>MB L2 cache, 800-MHz FSB                                   |  |
|              | AMD Turion 64 Mobile Technology Dual-Core RM-74 processor, 2.10-GHz, 1-MB L2 cache, 800-MHz FSB                                             |  |
|              | AMD Turion 64 Mobile Technology Dual-Core RM-72 processor, 2.00-GHz, 1-MB L2 cache, 800-MHz FSB                                             |  |
|              | AMD Mobile Athlon™ Dual-Core QL-64 processor, 2.10-GHz, 1-MB L2 cache, 667-<br>MHz FSB                                                      |  |
|              | AMD Mobile Athlon Dual-Core QL-62 processor, 2.00-GHz, 1-MB L2 cache, 667-<br>MHz FSB                                                       |  |
| Chipset      | ATI Northbridge: AMD M780G                                                                                                    |  |
|              | ATI Southbridge: SB700                                                                                                    |  |
| Graphics     | ATI Radeon HD 3200                                                                                                    |  |
|              | Unified memory architecture (UMA) graphics subsystem memory integrated with system memory; graphics subsystem memory size is dynamic change |  |
| Panels       | 12.1-inch, WXGA (1280 × 800, 16:10 wide aspect ratio), LED BrightView with NTRIG touch-screen (multitouch enabled) and EMR support          |  |
|              | Typical brightness: 200 nits                                                                                                    |  |
| Memory       | Two SODIMM slots                                                                                                    |  |
|              | Customer accessible/upgradable                                                                                                    |  |
|              | Dual-channel support                                                                                                    |  |
|              | • DDR2, PC2-6400, 800-MHz                                                                                                    |  |
|              | 8192-MB total system memory (4096 MB × 2, dual-channel)                                                                                     |  |
|              | 6144-MB total system memory (4096 MB + 2048 MB)                                                                                             |  |
|              | 4096-MB total system memory (4096 MB × 1, 2048 MB × 2, dual-channel)                                                                        |  |

| Category            | Description                                                                                                    |
|---------------------|----------------------------------------------------------------------------------------------------|
|                     | 3072-MB total system memory (2048 MB + 1024 MB)                                                                                                    |
|                     | 2048-MB total system memory (2048 MB × 1, 1024 MB × 2, dual-channel)                                                                                              |
|                     | 1024-MB total system memory (1024 MB × 1)                                                                                                    |
| Hard drives         | Supports all 9.5-mm, 6.35-cm (2.5-inch) hard drives                                                                                                    |
|                     | Serial ATA                                                                                                    |
|                     | 500-GB, 5400-rpm                                                                                                    |
|                     | 400-GB, 5400-rpm                                                                                                    |
|                     | 320-GB, 5400-rpm                                                                                                    |
|                     | 250-GB, 7200- and 5400-rpm                                                                                                    |
|                     | 160-GB, 5400-rpm                                                                                                    |
| Optical drives      | • 12.7-mm tray load                                                                                                    |
|                     | Parallel ATA                                                                                                    |
|                     | DVD±RW and CD-RW SuperMulti Double-Layer Combo Drive with LightScribe                                                                                             |
|                     | DVD±RW and CD-RW SuperMulti Double-Layer Combo Drive                                                                                                    |
| Web camera          | Low-light VGA camera, fixed (no tilt), with activity light, 24 frames per second                                                                                  |
| Diskette drive      | Supports external USB drive only                                                                                                    |
| Audio               | HD audio–Azalia techology with SRS audio enhancement                                                                                                    |
|                     | Supports Microsoft® Gold requirements                                                                                                    |
|                     | Two omni-directional, dual-array microphones                                                                                                    |
|                     | Beam-forming, echo-cancellation, noise-suppression software                                                                                                    |
|                     | Pavilion-branded Altec Lansing speakers                                                                                                    |
| Modem               | Motorola 56K V.92 data/fax modem                                                                                                    |
|                     | Supports all worldwide certification requirements                                                                                                    |
|                     | Modem cable is not included                                                                                                    |
| Ethernet            | Integrated Realtek 10/100/1000 (Gigabit Ethernet)                                                                                                    |
|                     | Ethernet cable included                                                                                                    |
| Wireless            | Integrated wireless local area network (WLAN) options by way of wireless module (includes two 2.4-GHz antennae in display assembly):                              |
|                     | Broadcom 4322 802.11a/b/g/n + Bluetooth®                                                                                                    |
|                     | Broadcom 4322 802.11a/b/g/n                                                                                                    |
|                     | Broadcom BCM4312 802.11b/g + Bluetooth                                                                                                    |
|                     | Broadcom BCM4312 802.11b/g                                                                                                    |
| External media card | One ExpressCard/34 slot, requires slot bezel                                                                                                    |
|                     | <ul> <li>5-in-1 Digital Media Slot, supports SD, MMC, MS, MSpro, and xD. With adapt<br/>(not included), supports mini versions of SD, MMC, and MS Duo.</li> </ul> |

| Category                  | Description                                                                                                    |  |
|---------------------------|----------------------------------------------------------------------------------------------------|--|
| Ports                     | Audio-in (stereo microphone)                                                                                                    |  |
|                           | Audio-out (stereo headphone)                                                                                                    |  |
|                           | Audio-out (stereo headphone with S/PDIF)                                                                                                    |  |
|                           | Consumer infrared (one in computer base, one in display assembly)                                                                                                    |  |
|                           | eSATA                                                                                                    |  |
|                           | High-definition multimedia interface (HDMI) v1.3 supporting 1080p with high-<br>bandwidth digital content protection (HDCP) key                                                                                                    |  |
|                           | RJ-11 (modem)                                                                                                    |  |
|                           | RJ-45 (Ethernet), includes link and activity lights                                                                                                    |  |
|                           | S-Video-out (includes component video support)                                                                                                    |  |
|                           | USB (3)                                                                                                    |  |
|                           | VGA (Dsub 15 pin) supporting 1600 × 1200 external resolution @ 75 Hz. Disabled when connected to devices through the expansion port 3. Hot plug, unplug, and autor detect for correct output to wide-aspect and standard-aspect video. |  |
|                           | 1394a                                                                                                    |  |
|                           | 2-pin 65-W AC power                                                                                                    |  |
| Docking                   | Docking support through the expansion port 3. Supports the HP xb3000 Notebook Expansion Base and the HP Notebook QuickDock.                                                                                                    |  |
| Keyboard/pointing devices | 12.1-inch keyboard with embedded numeric keypad                                                                                                    |  |
|                           | Taps enabled as default                                                                                                    |  |
|                           | TouchPad with 2 buttons and two-way scroll                                                                                                    |  |
|                           | Wacom 9.0-mm touch-screen pen                                                                                                    |  |
| Power requirements        | 8-cell, 73-Wh, 2.55-Ah Li-ion battery                                                                                                    |  |
|                           | 6-cell, 55-Wh, 2.55-Ah Li-ion battery                                                                                                    |  |
|                           | 4-cell, 37-Wh, 2.55-Ah Li-ion battery (for use only with computer models equipped with AMD Turion 64 processors)                                                                                                    |  |
|                           | 65-W AC adapter with localized cable plug support (2-wire plug with ground pin, supports 2-pin DC connector)                                                                                                    |  |
| Security                  | Security cable slot                                                                                                    |  |
|                           | Fingerprint reader with software support                                                                                                    |  |
| Operating system          | Preinstalled:                                                                                                    |  |
|                           | Windows Vista® Business (32-bit)                                                                                                    |  |
|                           | Windows Vista Premium (32- and 64-bit)                                                                                                    |  |
|                           | Windows Vista Ultimate (64-bit)                                                                                                    |  |
| Serviceability            | End-user replaceable parts:                                                                                                    |  |
|                           | AC adapter                                                                                                    |  |
|                           | Battery (system)                                                                                                    |  |

| Category | Description   |  |
|----------|---------------|--|
|          | Hard drive    |  |
|          | Memory module |  |
|          | Optical drive |  |
|          | RTC battery   |  |
|          | WLAN module   |  |

# **2** External component identification

### **Top components**

### **Display components**

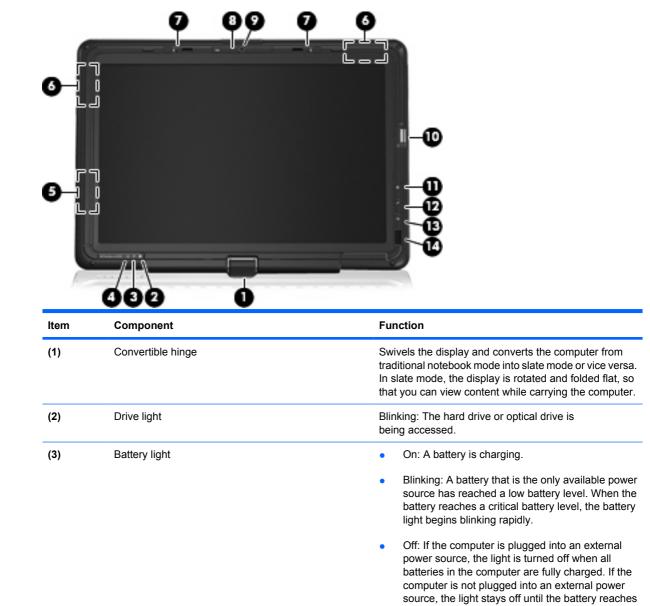

a low battery level.

| Item | Component                               | Function                                                                                                    |
|------|-----------------------------------------|----------------------------------------------------------------------------------------------------|
| (4)  | Power light                             | • On: The computer is on.                                                                                                    |
|      |                                         | • Blinking: The computer is in the Sleep state.                                                                                                    |
|      |                                         | • Off: The computer is off or in Hibernation.                                                                                                    |
| (5)  | Internal display switch                 | Turns off the display and initiates Sleep if the display is closed while the power is on.                                                                                    |
| (6)  | Wireless antennae (select models only)* | Send and receive wireless signals to communicate with WLANs.                                                                                                    |
|      |                                         | <b>NOTE:</b> The antennae are not visible from the outside of the computer. For optimal transmission, keep the areas immediately around the antennae free from obstructions. |
| (7)  | Internal microphones (2)                | Record sound.                                                                                                    |
| (8)  | Display release latch                   | Opens the computer.                                                                                                    |
| (9)  | Integrated camera (select models only)  | Records video and captures still photographs.                                                                                                    |
| (10) | Fingerprint reader (select models only) | Allows a fingerprint logon to Windows® instead of a password logon.                                                                                                    |
| (11) | Mobility Center button                  | Opens Mobility Center.                                                                                                    |
| (12) | MediaSmart button                       | Launches the MediaSmart program when the computer is on.                                                                                                    |
| (13) | Rotate button                           | Rotates the screen image clockwise into 4 orientations:<br>landscape primary, landscape secondary, portrait<br>primary, and portrait secondary.                              |
| (14) | Consumer infrared lens                  | Receives a signal from the HP Remote Control.                                                                                                    |

\*To see wireless regulatory notices, refer to the section of the *Regulatory, Safety, and Environmental Notices* that applies to your country or region. These notices are located in Help and Support.

### Keys

| 0-   |                              |                                                                                                    |
|------|------------------------------|----------------------------------------------------------------------------------------------------|
| ltem | Component                    | Function                                                                                                  |
| (1)  | esc key                      | Displays system information when pressed in combination with the fn key.                                  |
| (2)  | fn key                       | Executes frequently used system functions when pressed in combination with a function key or the esc key. |
| (3)  | Windows logo key             | Displays the Windows Start menu.                                                                          |
| (4)  | Windows applications key     | Displays a shortcut menu for items beneath the pointer.                                                   |
| (5)  | Embedded numeric keypad keys | Can be used like the keys on an external numeric keypad.                                                  |
| (6)  | Function keys                | Execute frequently used system functions when pressed in combination with the fn key.                     |

### **Pointing devices**

| •                                |                                                              |                                                                                                    |
|----------------------------------|--------------------------------------------------------------|----------------------------------------------------------------------------------------------------|
| 9                                |                                                              | 6                                                                                                    |
| 5                                |                                                              | 0                                                                                                    |
| ltem                             | Component                                                    | Function                                                                                                    |
|                                  | Component<br>TouchPad on/off button                          | Function Enables/disables the TouchPad.                                                                                                    |
| [1]                              |                                                              |                                                                                                    |
| (1)<br>(2)                       | TouchPad on/off button                                       | Enables/disables the TouchPad.<br>Moves the pointer and selects or activates items on                                                                                                    |
| Item<br>(1)<br>(2)<br>(3)<br>(4) | TouchPad on/off button<br>TouchPad*                          | Enables/disables the TouchPad.<br>Moves the pointer and selects or activates items on<br>the screen.                                                                                                    |
| (1)<br>(2)<br>(3)                | TouchPad on/off button<br>TouchPad*<br>Left TouchPad button* | Enables/disables the TouchPad.<br>Moves the pointer and selects or activates items on<br>the screen.<br>Functions like the left button on an external mouse.                                             |
| (1)<br>(2)<br>(3)                | TouchPad on/off button<br>TouchPad*<br>Left TouchPad button* | Enables/disables the TouchPad.         Moves the pointer and selects or activates items on the screen.         Functions like the left button on an external mouse.         • Blue: TouchPad is enabled. |

\*This table describes factory settings. To view and change pointing device preferences, select Start > Control Panel > Hardware and Sound > Mouse.

### **Front components**

| 00 | 0000 | 89 |
|----|------|----|

| ltem | Component                         | Function                                                                                                    |
|------|-----------------------------------|----------------------------------------------------------------------------------------------------|
| (1)  | Display release latch             | Opens the computer.                                                                                                    |
| (2)  | Power switch*                     | • When the computer is off, slide the power switch to the right to turn on the computer.                                                                                                    |
|      |                                   | <ul> <li>When the computer is on, slide the power switch<br/>to the right to initiate Sleep.</li> </ul>                                                                                          |
|      |                                   | <ul> <li>When the computer is in the Sleep state, slide the<br/>power switch to the right briefly to exit Sleep.</li> </ul>                                                                      |
|      |                                   | <ul> <li>When the computer is in Hibernation, slide the<br/>power switch to the right briefly to exit Hibernation</li> </ul>                                                                     |
|      |                                   | If the computer has stopped responding and Windows<br>shutdown procedures are not effective, slide the power<br>switch to the right and hold for at least 5 seconds to turr<br>off the computer. |
|      |                                   | To learn more about your power settings, select Start ><br>Control Panel > System and Maintenance ><br>Power Options.                                                                            |
|      |                                   | To learn more about Sleep or Hibernation, refer to the <i>Power Management</i> guide.                                                                                                    |
| (3)  | Power light                       | • On: The computer is on.                                                                                                    |
|      |                                   | • Blinking: The computer is in the Sleep state.                                                                                                    |
|      |                                   | • Off: The computer is off or in Hibernation.                                                                                                    |
| (4)  | Consumer infrared lens            | Receives a signal from the HP Remote Control.                                                                                                    |
| (5)  | Audio-out (headphone) S/PDIF jack | Provides enhanced audio performance, including surround sound and other high-end audio output.                                                                                                   |
| (6)  | Audio-out (headphone) jack        | Produces sound when connected to optional powered<br>stereo speakers, headphones, ear buds, a headset, or<br>television audio.                                                                   |
| (7)  | Audio-in (microphone) jack        | Connects an optional computer headset microphone, stereo array microphone, or monaural microphone.                                                                                               |
| (8)  | Wireless switch                   | Turns the wireless feature on or off, but does not create<br>a wireless connection.                                                                                                    |
|      |                                   | <b>NOTE:</b> A wireless network must be set up in order to establish a wireless connection.                                                                                                    |

| Item Component Function |                | Function                                                                                                    |
|-------------------------|----------------|----------------------------------------------------------------------------------------------------|
| (9)                     | Wireless light | <ul> <li>Blue: An integrated wireless device, such as a<br/>WLAN device and/or a Bluetooth device, is turned<br/>on.</li> </ul> |
|                         |                | Amber: All wireless devices are turned off.                                                                                     |

\*This table describes factory settings. For information about changing factory settings, refer to the user guides located in Help and Support.

### Left-side components

| ltem | Component                | Function                                                                                                    |  |
|------|--------------------------|----------------------------------------------------------------------------------------------------|--|
| (1)  | Power connector          | Connects an AC adapter.                                                                                                    |  |
| (2)  | ExpressCard slot         | Supports optional ExpressCard/34 cards.                                                                                                    |  |
| (3)  | Digital Media Slot       | Supports the following optional digital card formats:<br>Secure Digital (SD) Memory Card, MultiMediaCard<br>(MMC), Memory Stick (MS), Memory Stick Pro (MSP),<br>xD-Picture Card (XD), xD-Picture Card (XD) Type M. |  |
| (4)  | Digital Media Slot light | On: A digital card is being accessed.                                                                                                    |  |
| (5)  | Optical drive            | Reads optical discs and, on select models, also writes to optical discs.                                                                                                    |  |
| (6)  | Optical light            | Blinking: The optical drive is being accessed.                                                                                                    |  |

### **Right-side components**

|      | 0000                     |                                                                                                    |  |
|------|--------------------------|----------------------------------------------------------------------------------------------------|--|
|      |                          |                                                                                                    |  |
| ltem | Component                | Function                                                                                                    |  |
| (1)  | Previous/rewind button   | <ul> <li>Plays the previous track or chapter when the button is pressed once.</li> <li>Rewinds media when the button is pressed</li> </ul>                                                 |  |
|      |                          | simultaneously with the fn key.                                                                                                    |  |
| (2)  | Play/pause button        | Plays or pauses media.                                                                                                    |  |
| (3)  | Next/fast forward button | <ul> <li>Plays the next track or chapter when the button is<br/>pressed once.</li> </ul>                                                                                                   |  |
|      |                          | <ul> <li>Fast forwards media when pressed<br/>simultaneously with the fn key.</li> </ul>                                                                                                   |  |
| (4)  | Stop button              | Stops playback.                                                                                                    |  |
| (5)  | Pen holder               | Stores the pen.                                                                                                    |  |
| (6)  | USB port                 | Connects an optional USB device.                                                                                                    |  |
| (7)  | Pen tether hole          | Connects the pen tether.                                                                                                    |  |
| (8)  | RJ-45 (network) jack     | Connects a network cable.                                                                                                    |  |
| (9)  | Expansion port 3         | Connects the computer to an optional docking device or an optional expansion product.                                                                                                    |  |
|      |                          | <b>NOTE:</b> The computer has only one expansion port.<br>The term <i>expansion port 3</i> describes the type of expansion port.                                                           |  |
| (10) | External monitor port    | Connects an external VGA monitor or projector.                                                                                                    |  |
| (11) | S-Video-out jack         | Connects an optional S-Video device such as a television, VCR, camcorder, overhead projector, or video capture card.                                                                       |  |
| (12) | Vent                     | Enables airflow to cool internal components.                                                                                                    |  |
|      |                          | <b>NOTE:</b> The computer fan starts up automatically to cool internal components and prevent overheating. It is normal for the internal fan to cycle on and off during routine operation. |  |

### **Rear components**

| ltem | Component           | Function                                                                                                    |
|------|---------------------|----------------------------------------------------------------------------------------------------|
| (1)  | Vent                | Enables airflow to cool internal components.<br><b>NOTE:</b> The computer fan starts up automatically to cool internal components and prevent overheating. It is normal for the internal fan to cycle on and off during routine operation. |
| (2)  | RJ-11 (modem) jack  | Connects a modem cable.                                                                                                    |
| (3)  | USB ports (2)       | Connect optional USB devices.                                                                                                    |
| (4)  | Security cable slot | Attaches an optional security cable to the computer.<br><b>NOTE:</b> The security cable is designed to act as a deterrent, but it may not prevent the computer from being mishandled or stolen.                                            |

### **Bottom components**

| ltem | Component                   | Function                                                                                                    |
|------|-----------------------------|----------------------------------------------------------------------------------------------------|
| (1)  | Vents (6)                   | Enable airflow to cool internal components.<br><b>NOTE:</b> The computer fan starts up automatically to<br>cool internal components and prevent overheating. It is<br>normal for the internal fan to cycle on and off during<br>routine operation.                                                                                                    |
| (2)  | Battery release latches (2) | Release the battery from the battery bay.                                                                                                    |
| (3)  | Hard drive bay              | Holds the hard drive and the RTC battery.                                                                                                    |
| (4)  | Optical drive release latch | Releases the optical drive from the drive bay.                                                                                                    |
| (5)  | Memory module compartment   | Contains the memory module slots.                                                                                                    |
| (6)  | WLAN module compartment     | Holds a WLAN module (select models only).<br><b>NOTE:</b> To prevent an unresponsive system, replace<br>the wireless module only with a wireless module<br>authorized for use in the computer by the governmental<br>agency that regulates wireless devices in your country<br>or region. If you replace the module and then receive a<br>warning message, remove the module to restore<br>computer functionality, and then contact technical<br>support through Help and Support. |
| (7)  | Battery bay                 | Holds the battery.                                                                                                    |

## 3 Illustrated parts catalog

### Service tag

When ordering parts or requesting information, provide the computer serial number and model description provided on the service tag.

(1) Product name: This is the product name affixed to the front of the computer.

(2) Serial number (s/n): This is an alphanumeric identifier that is unique to each product.

(3) Part number/Product number (p/n): This number provides specific information about the product's hardware components. The part number helps a service technician to determine what components and parts are needed.

(4) Model description: This is the number used to locate documents, drivers, and support for the computer.

(5) Warranty period: This number describes the duration of the warranty period for the computer.

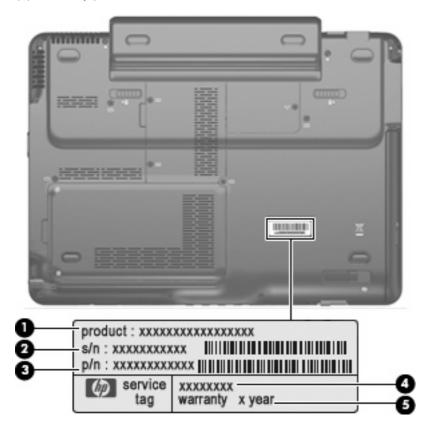

### **Computer major components**

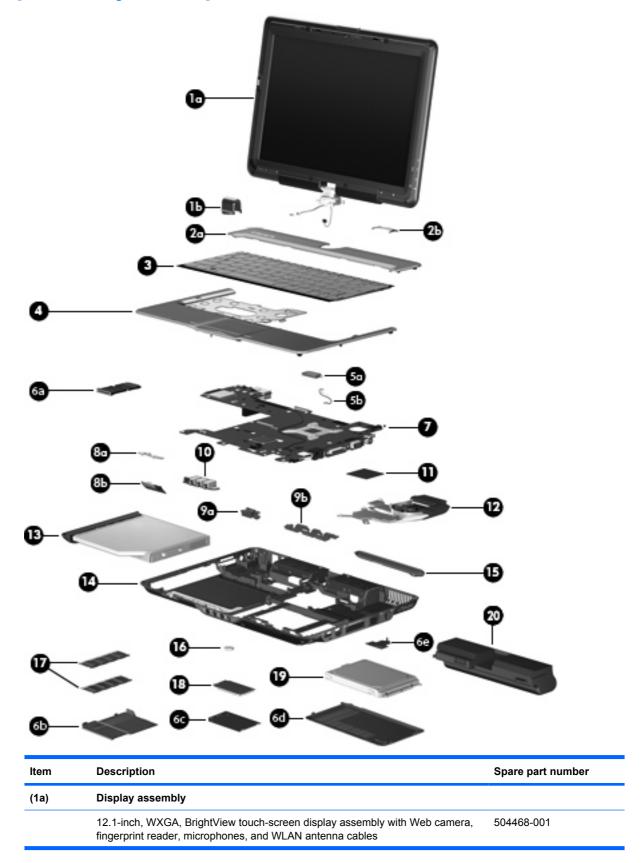

| ltem | Description                                                                                                    | Spare part number |
|------|----------------------------------------------------------------------------------------------------|-------------------|
|      | 12.1-inch, WXGA, BrightView touch-screen display assembly with Web camera, microphones, and WLAN antenna cables     | 504467-001        |
| (1b) | Display convertible hinge cover (included with display assembly)                                                    |                   |
|      | Display Rubber Kit (not illustrated, includes 8 display bezel rubber screw covers)                                  | 464824-001        |
| (2a) | Switch cover                                                                                                    | 506827-001        |
| (2b) | Switch cover trim (included with switch cover)                                                                      |                   |
| (3)  | Keyboard (includes keyboard cable)                                                                                  |                   |
|      | Belgium                                                                                                    | 508112-A41        |
|      | Brazil                                                                                                    | 508112-201        |
|      | Canada                                                                                                    | 508112-121        |
|      | Denmark, Finland, and Norway                                                                                        | 508112-DH1        |
|      | France                                                                                                    | 508112-051        |
|      | Germany                                                                                                    | 508112-041        |
|      | Israel                                                                                                    | 508112-BB1        |
|      | Italy                                                                                                    | 508112-061        |
|      | Japan                                                                                                    | 508112-291        |
|      | Latin America                                                                                                    | 508112-161        |
|      | The Netherlands                                                                                                    | 508112-B31        |
|      | Portugal                                                                                                    | 508112-131        |
|      | Russia                                                                                                    | 508112-251        |
|      | Saudi Arabia                                                                                                    | 508112-171        |
|      | South Korea                                                                                                    | 508112-AD1        |
|      | Spain                                                                                                    | 508112-071        |
|      | Switzerland                                                                                                    | 508112-111        |
|      | Taiwan                                                                                                    | 508112-AB1        |
|      | Thailand                                                                                                    | 508112-281        |
|      | Turkey                                                                                                    | 508112-141        |
|      | The United Kingdom                                                                                                  | 508112-031        |
|      | The United States                                                                                                   | 508112-001        |
| (4)  | <b>Top cover</b> (includes TouchPad and TouchPad cable, caps lock light board and cable, and top cover bumper pads) | 506824-001        |
| (5a) | Bluetooth module                                                                                                    | 483113-001        |
| (5b) | Bluetooth module cable                                                                                              | 487697-001        |
|      | Plastics Kit                                                                                                    | 487926-001        |
| (6a) | ExpressCard slot bezel                                                                                              |                   |

| ltem | Description                                                                                                   | Spare part number |
|------|----------------------------------------------------------------------------------------------------|-------------------|
| (6b) | Memory module compartment cover (includes 2 captive screws, secured with C-clips)                             |                   |
| (6c) | WLAN module compartment cover (includes 1 captive screw, secured with a C-clip)                               |                   |
| (6d) | Hard drive cover (includes one rubber foot and 2 captive screws, secured with C-cl                            | ips)              |
| (6e) | Display connector cover (includes 1 captive screw, secured with a C-clip)                                     |                   |
| (7)  | System board (includes replacement thermal material)                                                          | 504466-001        |
| (8a) | <b>Power switch assembly</b> (includes power switch board cable and power switch board actuator)              | 506828-001        |
| (8b) | Power switch board actuator                                                                                   |                   |
| (9a) | Pen eject assembly (includes pen holder)                                                                      | 506826-001        |
| (9b) | Pen holder                                                                                                    |                   |
| (10) | Audio/infrared board (includes audio/infrared board cable)                                                    | 441144-001        |
| (11) | Processor (includes replacement thermal material)                                                             |                   |
|      | AMD Turion 64 Mobile Technology Ultra Dual-Core ZM-86 (2.40-GHz, 1-MB L2 cache, 800-MHz FSB)                  | 507974-001        |
|      | AMD Turion 64 Mobile Technology Ultra Dual-Core ZM-84 (2.30-GHz, 1-MB L2 cache, 800-MHz FSB)                  | 507975-001        |
|      | AMD Turion 64 Mobile Technology Ultra Dual-Core ZM-82 (2.20-GHz, 1-MB L2 cache, 800-MHz FSB)                  | 507973-001        |
|      | AMD Turion 64 Mobile Technology Dual-Core RM-74 (2.20-GHz, 1-MB L2 cache, 800-MHz FSB)                        | 507979-001        |
|      | AMD Turion 64 Mobile Technology Dual-Core RM-72 (2.10-GHz, 1-MB L2 cache, 800-MHz FSB)                        | 507978-001        |
|      | AMD Athlon Dual-Core QL-64 (2.10-GHz, 512-KB L2 cache, 667-MHz FSB)                                           | 506053-001        |
|      | AMD Athlon Dual-Core QL-62 (2.00-GHz, 512-KB L2 cache, 667-MHz FSB)                                           | 506052-001        |
| (12) | Fan/heat sink assembly (includes replacement thermal material)                                                | 487925-001        |
| (13) | Optical drive (includes bezel)                                                                                |                   |
|      | DVD±RW and CD-RW SuperMulti Double-Layer Combo Drive with LightScribe                                         | 509073-001        |
|      | DVD±RW and CD-RW SuperMulti Double-Layer Combo Drive                                                          | 509074-001        |
| (14) | <b>Base enclosure</b> (includes optical drive release assembly, 2 battery release latches, and 4 rubber feet) | 506825-001        |
|      | Rubber Feet Kit (not illustrated, includes 4 base enclosure rubber feet and pen cover)                        | 464821-001        |
| (15) | Pen                                                                                                    | 464146-001        |
| (16) | RTC battery                                                                                                   | 449729-001        |
| (17) | Memory modules (DDR2, PC2-6400, 800-MHz)                                                                      |                   |
|      | 4096-MB                                                                                                    | 506062-001        |
|      | 248-MB                                                                                                    | 506061-001        |
|      | 1024-MB                                                                                                    | 506060-001        |

| ltem | De                                        | scription                                                                                                    | Spare part number |  |
|------|-------------------------------------------|----------------------------------------------------------------------------------------------------|-------------------|--|
| (18) | WL                                        | WLAN module                                                                                                    |                   |  |
|      | Broadcom 4322 802.11a/b/g/n WLAN modules: |                                                                                                    |                   |  |
|      | •                                         | For use in Canada, the Cayman Islands, Guam, Puerto Rico, the U.S. Virgin Islands, and the United States                                                                                                    | 487330-001        |  |
|      | •                                         | For use in Afghanistan, Albania, Algeria, Andorra,<br>Angola, Antigua and Barbuda, Argentina, Armenia, Aruba, Australia, Austria,<br>Azerbaijan, the Bahamas, Bahrain, Bangladesh, Barbados, Belgium, Belize,<br>Benin, Bermuda, Bolivia, Bosnia and Herzegovina, Botswana, Brazil,<br>the British Virgin Islands, Brunei, Bulgaria, Burkina Faso, Burundi, Cameroon,<br>Cape Verde, the Cayman Islands, the Central African Republic, Chad, Chile,<br>Colombia, Comoros, the Congo, Costa Rica, Croatia, Cyprus,<br>the Czech Republic, Denmark, Djibouti, Dominica, the Dominican Republic,<br>East Timor, Ecuador, Egypt, El Salvador, Equitorial Guinea, Eritrea, Estonia,<br>Ethiopia, Fiji, Finland, France, French Guiana, Gabon, Gambia, Georgia,<br>Germany, Ghana, Gibraltar, Greece, Guadeloupe, Guam, Guatemala, Guinea,<br>Guinea-Bissau, Guyana, Haiti, Honduras, Hong Kong, Hungary, Iceland, India,<br>Ireland, Italy, the Ivory Coast, Jamaica, Jordan, Kenya, Kiribati, Kyrgyzstan,<br>Laos, Latvia, Lesotho, Liberia, Liechtenstein, Lithuania, Luxembourg,<br>Macedonia, Madagascar, Malawi, the Maldives, Mali, Malta,<br>the Marshall Islands, Martinique, Mauritania, Mauritius, Mexico, Micronesia,<br>Monaco, Mongolia, Montenegro, Morocco, Mozambique, Namibia, Nauru,<br>Nepal, the Netherlands, New Zealand, Nicaragua, Niger, Nigeria, Norway,<br>Oman, Pakistan, Palau, Panama, Papua New Guinea, Paraguay,<br>the People's Republic of China, Peru, the Philippines, Poland, Portugal,<br>Puerto Rico, the Republic of Moldova, Romania, Russia, Rwanda, Samoa,<br>San Marino, Sao Tome and Principe, Saudi Arabia, Senegal, Serbia,<br>the Seychelles, Sierra Leone, Singapore, Slovakia, Slovenia,<br>the Solomon Islands, Somalia, South Africa, Spain, Sri Lanka,<br>St. Kitts and Nevis, St. Lucia, St. Vincent and the Grenadines, Suriname,<br>Swaziland, Sweden, Switzerland, Taiwan, Tajikistan, Tanzania, Togo, Tonga,<br>Trinidad and Tobago, Tunisia, Turkey, Turkmenistan, Tuvalu, Uganda,<br>the United Arab Emirates, the United Kingdom, Uruguay, Uzbekistan,<br>Venezuela, Vietnam, Yemen, Zaire, Zambia, and Zimbabwe | 487330-002        |  |
|      | Bro                                       | padcom BCM4312 802.11b/g WLAN modules:                                                                                                    |                   |  |
|      | •                                         | For use in Canada, the Cayman Islands, Guam, Puerto Rico, the U.S. Virgin Islands, and the United States                                                                                                    | 459263-001        |  |

| ltem | Description                                                                                                    | Spare part number |
|------|----------------------------------------------------------------------------------------------------|-------------------|
|      | <ul> <li>For use in Afghanistan, Albania, Algeria, Andorra,<br/>Angola, Antigua and Barbuda, Argentina, Armenia, Aruba, Australia, Austria,<br/>Azerbaijan, the Bahamas, Bahrain, Bangladesh, Barbados, Belgium, Belize,<br/>Benin, Bermuda, Bolivia, Bosnia and Herzegovina, Botswana, Brazil,<br/>the British Virgin Islands, Brunei, Bulgaria, Burkina Faso, Burundi, Cameroon,<br/>Cape Verde, the Cayman Islands, the Central African Republic, Chad, Chile,<br/>Colombia, Comoros, the Congo, Costa Rica, Croatia, Cyprus,<br/>the Czech Republic, Denmark, Djibouti, Dominica, the Dominican Republic,<br/>East Timor, Ecuador, Egypt, El Salvador, Equitorial Guinea, Eritrea, Estonia,<br/>Ethiopia, Fiji, Finland, France, French Guiana, Gabon, Gambia, Georgia,<br/>Germany, Ghana, Gibraltar, Greece, Guadeloupe, Guam, Guatemala, Guinea,<br/>Guinea-Bissau, Guyana, Haiti, Honduras, Hong Kong, Hungary, Iceland, India,<br/>Ireland, Italy, the Ivory Coast, Jamaica, Jordan, Kenya, Kiribati, Kyrgyzstan,<br/>Laos, Latvia, Lesotho, Liberia, Liechtenstein, Lithuania, Luxembourg,<br/>Macedonia, Madagascar, Malawi, the Maldives, Mali, Malta,<br/>the Marshall Islands, Martinique, Mauritania, Mauritius, Mexico, Micronesia,<br/>Monaco, Mongolia, Montenegro, Morocco, Mozambique, Namibia, Nauru,<br/>Nepal, the Netherlands, New Zealand, Nicaragua, Niger, Nigeria, Norway,<br/>Oman, Pakistan, Palau, Panama, Papua New Guinea, Paraguay,<br/>the People's Republic of China, Peru, the Philippines, Poland, Portugal,<br/>Puerto Rico, the Republic of Moldova, Romania, Russia, Rwanda, Samoa,<br/>San Marino, Sao Tome and Principe, Saudi Arabia, Senegal, Serbia,<br/>the Seychelles, Sierra Leone, Singapore, Slovakia, Slovenia,<br/>the Solomon Islands, Somalia, South Africa, Spain, Sri Lanka,<br/>St. Kitts and Nevis, St. Lucia, St. Vincent and the Grenadines, Suriname,<br/>Swaziland, Sweden, Switzerland, Taiwan, Tajikistan, Tanzania, Togo, Tonga,<br/>Trinidad and Tobago, Tunisia, Turkey, Turkmenistan, Tuvalu, Uganda,<br/>the United Arab Emirates, the United Kingdom, Uruguay, Uzbekistan,<br/>Venezuela, Vietnam, Yemen, Zaire, Zambia, and Zimbabwe</li> </ul> | 459263-002        |
| (19) | Hard drive (includes hard drive bracket, hard drive connector, and Mylar cover)                                                                                                    | 506058 001        |
|      | 500-GB, 5400-rpm                                                                                                    | 506058-001        |
|      | 400-GB, 5400-rpm                                                                                                    | 506057-001        |
|      | 320-GB, 5400-rpm                                                                                                    | 506056-001        |
|      | 250-GB, 7200-rpm                                                                                                    | 519190-001        |
|      | 250-GB, 5400-rpm                                                                                                    | 506055-001        |
|      | 160-GB, 5400-rpm                                                                                                    | 506054-001        |
|      | Hard Drive Hardware Kit (not illustrated; includes hard drive bracket, hard drive connector, and hard drive screws)                                                                                                    | 497744-001        |
| (20) | Battery                                                                                                    |                   |
|      | 8-cell, 73-Wh, 2.55-Ah, Li-ion                                                                                                    | 463650-003        |
|      | 6-cell, 55-Wh, 2.55-Ah, Li-ion                                                                                                    | 441132-003        |
|      | 4-cell, 37-Wh, 2.55-Ah, Li-ion (for use only with computer models equipped with the AMD Turion 64 processor)                                                                                                    | 441131-003        |

### **Plastics Kit**

| 0           |                                                                                                    |                                                        |  |
|-------------|----------------------------------------------------------------------------------------------------|--------------------------------------------------------|--|
| 0           |                                                                                                    |                                                        |  |
| ltem        | Description                                                                                                    | Spare part number                                      |  |
| ltem        | Description Plastics Kit                                                                                           | Spare part number<br>487926-001                        |  |
| Item<br>(1) |                                                                                                    |                                                        |  |
|             | Plastics Kit                                                                                                    | 487926-001                                             |  |
| (1)         | Plastics Kit<br>ExpressCard slot bezel                                                                             | 487926-001<br>, secured with C-clips)                  |  |
| (1)<br>(2)  | Plastics Kit         ExpressCard slot bezel         Hard drive cover (includes 1 rubber foot and 2 captive screws) | 487926-001<br>, secured with C-clips)<br>ith a C-clip) |  |

### Mass storage devices

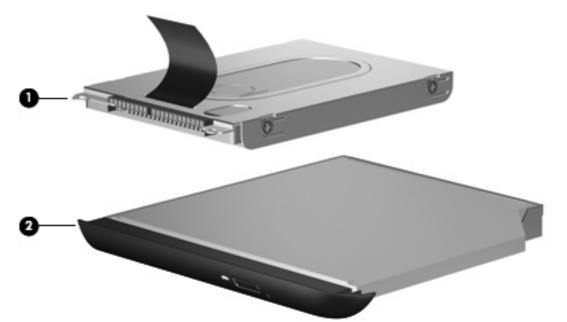

| ltem | Description                                                                                        | Spare part number |
|------|----------------------------------------------------------------------------------------------------|-------------------|
| (1)  | Hard drive (includes hard drive bracket, hard drive connector, and Mylar cover)                    |                   |
|      | 500-GB, 5400-rpm                                                                                   | 506058-001        |
|      | 400-GB, 5400-rpm                                                                                   | 506057-001        |
|      | 320-GB, 5400-rpm                                                                                   | 506056-001        |
|      | 250-GB, 7200-rpm                                                                                   | 519190-001        |
|      | 250-GB, 5400-rpm                                                                                   | 506055-001        |
|      | 160-GB, 5400-rpm                                                                                   | 506054-001        |
|      | Hard Drive Hardware Kit (includes hard drive bracket, hard drive connector, and hard drive screws) | 497744-001        |
| (2)  | Optical drive (includes bezel and bracket)                                                         |                   |
|      | DVD±RW and CD-RW SuperMulti Double-Layer Combo Drive with LightScribe                              | 509073-001        |
|      | DVD±RW and CD-RW SuperMulti Double-Layer Combo Drive                                               | 509074-001        |

### **Miscellaneous parts**

| Description                                                  | Spare part number |
|--------------------------------------------------------------|-------------------|
| 65-watt AC adapter                                           | 417220-001        |
| HP protective sleeve                                         | 504580-001        |
| HP Notebook Stand                                            | 466337-001        |
| Remote control (fits into ExpressCard slot)                  | 465539-002        |
| Power cords:                                                 |                   |
| Argentina                                                    | 490371-D01        |
| Australia                                                    | 490371-011        |
| Brazil                                                       | 490371-201        |
| Denmark                                                      | 490371-081        |
| Europe, the Middle East, and Africa (excluding South Africa) | 490371-021        |
| India                                                        | 490371-D61        |
| Israel                                                       | 490371-BB1        |
| Italy                                                        | 490371-061        |
| Japan                                                        | 490371-291        |
| North America                                                | 490371-001        |
| The People's Republic of China                               | 490371-AA1        |
| South Africa                                                 | 490371-AR1        |
| South Korea                                                  | 490371-AD1        |
| Switzerland                                                  | 490371-111        |
| Taiwan                                                       | 490371-AB1        |
| The United Kingdom and Singapore                             | 490371-031        |
| Screw Kit                                                    | 464116-001        |
| Phillips PM3.0×3.0 screws                                    |                   |
| Phillips PM2.5×6.0 screws                                    |                   |
| Phillips PM2.0×11.0 screws                                   |                   |
| Black Phillips PM2.0×7.0 captive screws                      |                   |

- Silver Phillips PM2.0×7.0 screws
- Phillips PM2.0×5.0 captive screws
- Phillips PM2.0×5.0 screws
- Phillips PM2.0×4.0 captive screws
- Phillips PM2.0×4.0 screws
- Phillips PM2.0×3.0 screws

| Description                       | Spare part number |
|-----------------------------------|-------------------|
| Wired headset with volume control | 371693-003        |
| Wireless laser mouse              | 430958-002        |

### Sequential part number listing

| Spare part<br>number | Description                                                                                                    |
|----------------------|----------------------------------------------------------------------------------------------------|
| 371693-003           | Wired headset with volume control                                                                                                    |
| 417220-001           | 65-watt AC adapter                                                                                                    |
| 430958-002           | Wireless laser mouse                                                                                                    |
| 441131-003           | 4-cell, 37-Wh, 2.55-Ah, Li-ion battery (for use only with computer models equipped with the AMD Turion 64 processor)                                                                                                    |
| 441132-003           | 6-cell, 55-Wh, 2.55-Ah, Li-ion battery                                                                                                    |
| 441144-001           | Audio/infrared board (includes audio/infrared board cable)                                                                                                    |
| 449729-001           | RTC battery                                                                                                    |
| 459263-001           | Broadcom BCM4312 802.11b/g WLAN module for use in Canada, the Cayman Islands, Guam, Puerto Rico, the U.S. Virgin Islands, and the United States                                                                                                    |
| 459263-002           | Broadcom BCM4312 802.11b/g WLAN module for use in Afghanistan, Albania, Algeria, Andorra,<br>Angola, Antigua and Barbuda, Argentina, Armenia, Aruba, Australia, Austria, Azerbaijan, the Bahamas,<br>Bahrain, Bangladesh, Barbados, Belgium, Belize, Benin, Bermuda, Bolivia, Bosnia and Herzegovina,<br>Botswana, Brazil, the British Virgin Islands, Brunei, Bulgaria, Burkina Faso, Burundi, Cameroon, Cape Verde,<br>the Cayman Islands, the Central African Republic, Chad, Chile, Colombia, Comoros, the Congo, Costa Rica.<br>Croatia, Cyprus, the Czech Republic, Denmark, Djibouti, Dominica, the Dominican Republic, East Timor,<br>Ecuador, Egypt, El Salvador, Equitorial Guinea, Eritrea, Estonia, Ethiopia, Fiji, Finland, France,<br>French Guiana, Gabon, Gambia, Georgia, Germany, Ghana, Gibraltar, Greece, Guadeloupe, Guam,<br>Guatemala, Guinea, Guinea-Bissau, Guyana, Haiti, Honduras, Hong Kong, Hungary, Iceland, India, Ireland,<br>Italy, the Ivory Coast, Jamaica, Jordan, Kenya, Kiribati, Kyrgyzstan, Laos, Latvia, Lesotho, Liberia,<br>Liechtenstein, Lithuania, Luxembourg, Macedonia, Madagascar, Malawi, the Maldives, Mali, Malta,<br>the Marshall Islands, Martinique, Mauritania, Mauritus, Mexico, Micronesia, Monaco, Mongolia, Montenegro,<br>Morocco, Mozambique, Namibia, Nauru, Nepal, the Netherlands, New Zealand, Nicaragua, Niger, Nigeria,<br>Norway, Oman, Pakistan, Palau, Panama, Papua New Guinea, Paraguay, the People's Republic of China,<br>Peru, the Philippines, Poland, Portugal, Puerto Rico, the Republic of Moldova, Romania, Russia, Rwanda,<br>Samoa, San Marino, Sao Tome and Principe, Saudi Arabia, Someaj, Sorbia, the Seychelles, Sierra Leone,<br>Singapore, Slovakia, Slovenia, the Solomon Islands, Somalia, South Africa, Spain, Sri Lanka,<br>St. Kitts and Nevis, St. Lucia, St. Vincent and the Grenadines, Suriname, Swaziland, Sweden, Switzerland,<br>Taiwan, Tajikistan, Tanzania, Togo, Tonga, Trinidad and Tobago, Tunisia, Turkey, Turkmenistan, Tuvalu,<br>Uganda, the United Arab Emirates, the United Kingdom, Uruguay, Uzbekistan, Venezuela, Vietnam, Yemen,<br>Zaire, Zambia, and Zimbabwe |
| 463650-003           | 8-cell, 73-Wh, 2.55-Ah, Li-ion battery                                                                                                    |
| 464116-001           | Screw Kit                                                                                                    |
| 464146-001           | Pen                                                                                                    |
| 464821-001           | Rubber Feet Kit (includes 4 base enclosure rubber feet and pen cover)                                                                                                    |
| 464824-001           | Display Rubber Kit (includes 8 display bezel rubber screw covers)                                                                                                    |
| 465539-002           | Remote control (fits into ExpressCard slot)                                                                                                    |
| 466337-001           | HP Notebook Stand                                                                                                    |

| Spare part<br>number | Description                                                                                                    |
|----------------------|----------------------------------------------------------------------------------------------------|
| 483113-001           | Bluetooth module                                                                                                    |
| 487330-001           | Broadcom 4322 802.11a/b/g/n WLAN module for use in Canada, the Cayman Islands, Guam, Puerto Rico, the U.S. Virgin Islands, and the United States                                                                                                    |
| 487330-002           | Broadcom 4322 802.11a/b/g/n WLAN module for use in Afghanistan, Albania, Algeria, Andorra,<br>Angola, Antigua and Barbuda, Argentina, Armenia, Aruba, Australia, Austria, Azerbaijan, the Bahamas,<br>Bahrain, Bangladesh, Barbados, Belgium, Belize, Benin, Bermuda, Bolivia, Bosnia and Herzegovina,<br>Botswana, Brazil, the British Virgin Islands, Brunei, Bulgaria, Burkina Faso, Burundi, Cameroon, Cape Verde,<br>the Cayman Islands, the Central African Republic, Chad, Chile, Colombia, Comoros, the Congo, Costa Rica,<br>Croatia, Cyprus, the Czech Republic, Denmark, Djibouti, Dominica, the Dominican Republic, East Timor,<br>Ecuador, Egypt, El Salvador, Equitorial Guinea, Eritrea, Estonia, Ethiopia, Fiji, Finland, France,<br>French Guiana, Gabon, Gambia, Georgia, Germany, Ghana, Gibraltar, Greece, Guadeloupe, Guam,<br>Guatemala, Guinea, Guinea-Bissau, Guyana, Haiti, Honduras, Hong Kong, Hungary, Iceland, India, Ireland,<br>Italy, the Ivory Coast, Jamaica, Jordan, Kenya, Kiribati, Kyrgyzstan, Laos, Latvia, Lesotho, Liberia,<br>Liechtenstein, Lithuania, Luxembourg, Macedonia, Madagascar, Malawi, the Maldives, Mali, Malta,<br>the Marshall Islands, Martinique, Mauritania, Mauritus, Mexico, Micronesia, Monaco, Mongolia, Montenegro,<br>Morocco, Mozambique, Namibia, Nauru, Nepal, the Netherlands, New Zealand, Nicaragua, Niger, Nigeria,<br>Norway, Oman, Pakistan, Palau, Panama, Papua New Guinea, Paraguay, the People's Republic of China,<br>Peru, the Philippines, Poland, Portugal, Puerto Rico, the Republic of Moldova, Romania, Russia, Rwanda,<br>Samoa, San Marino, Sao Tome and Principe, Saudi Arabia, Senegal, Serbia, the Seychelles, Sierra Leone,<br>Singapore, Slovakia, Slovenia, the Solomon Islands, Somalia, South Africa, Spain, Sri Lanka,<br>St. Kitts and Nevis, St. Lucia, St. Vincent and the Grenadines, Suriname, Swaziland, Sweden, Switzerland,<br>Taiwan, Tajikistan, Tanzania, Togo, Tonga, Trinidad and Tobago, Tunisia, Turkey, Turkmenistan, Tuvalu,<br>Uganda, the United Arab Emirates, the United Kingdom, Uruguay, Uzbekistan, Venezuela, Vietnam, Yemen,<br>Zaire, Zambia, and Zimbabwe |
| 487697-001           | Bluetooth module cable                                                                                                    |
| 487925-001           | Fan/heat sink assembly (includes replacement thermal material)                                                                                                    |
| 487926-001           | Plastics Kit (see Plastics Kit on page 20 for Plastics Kit spare part information)                                                                                                    |
| 490371-001           | Power cord for use in North America                                                                                                    |
| 490371-011           | Power cord for use in Australia                                                                                                    |
| 490371-021           | Power cord for use in Europe, the Middle East, and Africa (excluding South Africa)                                                                                                    |
| 490371-031           | Power cord for use in the United Kingdom and Singapore                                                                                                    |
| 490371-061           | Power cord for use in Italy                                                                                                    |
| 490371-081           | Power cord for use in Denmark                                                                                                    |
| 490371-111           | Power cord for use in Switzerland                                                                                                    |
| 490371-201           | Power cord for use in Brazil                                                                                                    |
| 490371-291           | Power cord for use in Japan                                                                                                    |
| 490371-AA1           | Power cord for use in the People's Republic of China                                                                                                    |
| 490371-AB1           | Power cord for use in Taiwan                                                                                                    |
| 490371-AD1           | Power cord for use in South Korea                                                                                                    |
| 490371-AR1           | Power cord for use in South Africa                                                                                                    |
| 490371-BB1           | Power cord for use in Israel                                                                                                    |
| 490371-D01           | Power cord for use in Argentina                                                                                                    |
| 490371-D61           | Power cord for use in India                                                                                                    |

| Spare part<br>number | Description                                                                                                    |
|----------------------|----------------------------------------------------------------------------------------------------|
| 497744-001           | Hard Drive Hardware Kit (includes hard drive bracket, hard drive connector, and hard drive screws)                                          |
| 504466-001           | System board (includes replacement thermal material)                                                                                        |
| 504467-001           | 12.1-inch, WXGA, BrightView touch-screen display assembly with Web camera, microphones, and WLAN antenna cables                             |
| 504468-001           | 12.1-inch, WXGA, BrightView touch-screen display assembly with Web camera, microphones, fingerprint reader, and WLAN antenna cables         |
| 504580-001           | HP protective sleeve                                                                                                    |
| 506052-001           | AMD Athlon Dual-Core QL-62 2.00-GHz processor (512-KB L2 cache, 667-MHz FSB, includes replacement thermal material)                         |
| 506053-001           | AMD Athlon Dual-Core QL-64 2.10-GHz processor (512-KB L2 cache, 667-MHz FSB, includes replacement thermal material)                         |
| 506054-001           | 160-GB, 5400-rpm hard drive (includes hard drive bracket, hard drive connector, and Mylar cover)                                            |
| 506055-001           | 250-GB, 5400-rpm hard drive (includes hard drive bracket, hard drive connector, and Mylar cover)                                            |
| 506056-001           | 320-GB, 5400-rpm hard drive (includes hard drive bracket, hard drive connector, and Mylar cover)                                            |
| 506057-001           | 400-GB, 5400-rpm hard drive (includes hard drive bracket, hard drive connector, and Mylar cover)                                            |
| 506058-001           | 500-GB, 5400-rpm hard drive (includes hard drive bracket, hard drive connector, and Mylar cover)                                            |
| 506060-001           | 1024-MB memory module (DDR2, PC2-6400, 800-MHz)                                                                                             |
| 506061-001           | 2048-MB memory module (DDR2, PC2-6400, 800-MHz)                                                                                             |
| 506062-001           | 4096-MB memory module (DDR2, PC2-6400, 800-MHz)                                                                                             |
| 506824-001           | Top cover (includes TouchPad and TouchPad cable, caps lock light board and cable, and top cover<br>bumper pads)                             |
| 506825-001           | Base enclosure (includes optical drive release assembly, 2 battery release latches, and 4 rubber feet)                                      |
| 506826-001           | Pen holder and pen eject assembly                                                                                                    |
| 506827-001           | Switch cover (includes switch cover trim)                                                                                                   |
| 506828-001           | Power switch assembly (includes power switch board cable and power switch board actuator)                                                   |
| 507973-001           | AMD Turion 64 Mobile Technology Ultra Dual-Core ZM-82 2.2-GHz processor (1-MB L2 cache, 800-MHz FSB, includes replacement thermal material) |
| 507974-001           | AMD Turion 64 Mobile Technology Ultra Dual-Core ZM-86 2.4-GHz processor (1-MB L2 cache, 800-MHz FSB, includes replacement thermal material) |
| 507975-001           | AMD Turion 64 Mobile Technology Ultra Dual-Core ZM-84 2.3-GHz processor (1-MB L2 cache, 800-MHz FSB, includes replacement thermal material) |
| 507978-001           | AMD Turion 64 Mobile Technology Dual-Core RM-72 2.1-GHz processor (1-MB L2 cache, 800-MHz FSB, includes replacement thermal material)       |
| 507979-001           | AMD Turion 64 Mobile Technology Dual-Core RM-74 2.2-GHz processor (1-MB L2 cache, 800-MHz FSB, includes replacement thermal material)       |
| 508112-001           | Keyboard for use in the United States                                                                                                    |
| 508112-031           | Keyboard for use in the United Kingdom                                                                                                    |
| 508112-041           | Keyboard for use in Germany                                                                                                    |

| Spare part<br>number | Description                                                                                      |
|----------------------|--------------------------------------------------------------------------------------------------|
| 508112-051           | Keyboard for use in France                                                                       |
| 508112-061           | Keyboard for use in Italy                                                                        |
| 508112-071           | Keyboard for use in Spain                                                                        |
| 508112-111           | Keyboard for use in Switzerland                                                                  |
| 508112-121           | Keyboard for use in Canada                                                                       |
| 508112-131           | Keyboard for use in Portugal                                                                     |
| 508112-141           | Keyboard for use in Turkey                                                                       |
| 508112-161           | Keyboard for use in Latin America                                                                |
| 508112-171           | Keyboard for use in Saudi Arabia                                                                 |
| 508112-201           | Keyboard for use in Brazil                                                                       |
| 508112-251           | Keyboard for use in Russia                                                                       |
| 508112-281           | Keyboard for use in Thailand                                                                     |
| 508112-291           | Keyboard for use in Japan                                                                        |
| 508112-A41           | Keyboard for use in Belgium                                                                      |
| 508112-AB1           | Keyboard for use in Taiwan                                                                       |
| 508112-AD1           | Keyboard for use in South Korea                                                                  |
| 508112-B31           | Keyboard for use in the Netherlands                                                              |
| 508112-BB1           | Keyboard for use in Israel                                                                       |
| 508112-DH1           | Keyboard for use in Denmark, Finland, and Norway                                                 |
| 509073-001           | DVD±RW and CD-RW SuperMulti Double-Layer Combo Drive with LightScribe                            |
| 509074-001           | DVD±RW and CD-RW SuperMulti Double-Layer Combo Drive                                             |
| 519190-001           | 250-GB, 7200-rpm hard drive (includes hard drive bracket, hard drive connector, and Mylar cover) |

# **4** Removal and replacement procedures

### **Preliminary replacement requirements**

### **Tools required**

You will need the following tools to complete the removal and replacement procedures:

- Magnetic screwdriver
- Phillips P0 and P1 screwdrivers
- Flat-bladed screwdriver

#### **Service considerations**

The following sections include some of the considerations that you should keep in mind during disassembly and assembly procedures.

NOTE: As you remove each subassembly from the computer, place the subassembly (and all accompanying screws) away from the work area to prevent damage.

#### **Plastic parts**

△ CAUTION: Using excessive force during disassembly and reassembly can damage plastic parts. Use care when handling the plastic parts. Apply pressure only at the points designated in the maintenance instructions.

#### **Cables and connectors**

 $\triangle$  CAUTION: When servicing the computer, be sure that cables are placed in their proper locations during the reassembly process. Improper cable placement can damage the computer.

Cables must be handled with extreme care to avoid damage. Apply only the tension required to unseat or seat the cables during removal and insertion. Handle cables by the connector whenever possible. In all cases, avoid bending, twisting, or tearing cables. Be sure that cables are routed in such a way that they cannot be caught or snagged by parts being removed or replaced. Handle flex cables with extreme care; these cables tear easily.

#### **Drive handling**

△ CAUTION: Drives are fragile components that must be handled with care. To prevent damage to the computer, damage to a drive, or loss of information, observe these precautions:

Before removing or inserting a hard drive, shut down the computer. If you are unsure whether the computer is off or in Hibernation, turn the computer on, and then shut it down through the operating system.

Before handling a drive, be sure that you are discharged of static electricity. While handling a drive, avoid touching the connector.

Before removing a diskette drive or optical drive, be sure that a diskette or disc is not in the drive and be sure that the optical drive tray is closed.

Handle drives on surfaces covered with at least one inch of shock-proof foam.

Avoid dropping drives from any height onto any surface.

After removing a hard drive, an optical drive, or a diskette drive, place it in a static-proof bag.

Avoid exposing a hard drive to products that have magnetic fields, such as monitors or speakers.

Avoid exposing a drive to temperature extremes or liquids.

If a drive must be mailed, place the drive in a bubble pack mailer or other suitable form of protective packaging and label the package "FRAGILE."

## **Grounding guidelines**

### Electrostatic discharge damage

Electronic components are sensitive to electrostatic discharge (ESD). Circuitry design and structure determine the degree of sensitivity. Networks built into many integrated circuits provide some protection, but in many cases, ESD contains enough power to alter device parameters or melt silicon junctions.

A discharge of static electricity from a finger or other conductor can destroy static-sensitive devices or microcircuitry. Even if the spark is neither felt nor heard, damage may have occurred.

An electronic device exposed to ESD may not be affected at all and can work perfectly throughout a normal cycle. Or the device may function normally for a while, then degrade in the internal layers, reducing its life expectancy.

 $\triangle$  CAUTION: To prevent damage to the computer when you are removing or installing internal components, observe these precautions:

Keep components in their electrostatic-safe containers until you are ready to install them.

Use nonmagnetic tools.

Before touching an electronic component, discharge static electricity by using the guidelines described in this section.

Avoid touching pins, leads, and circuitry. Handle electronic components as little as possible.

If you remove a component, place it in an electrostatic-safe container.

The following table shows how humidity affects the electrostatic voltage levels generated by different activities.

#### $\triangle$ CAUTION: A product can be degraded by as little as 700 V.

| Typical electrostatic voltage levels |                   |          |         |
|--------------------------------------|-------------------|----------|---------|
|                                      | Relative humidity |          |         |
| Event                                | 10%               | 40%      | 55%     |
| Walking across carpet                | 35,000 V          | 15,000 V | 7,500 V |
| Walking across vinyl floor           | 12,000 V          | 5,000 V  | 3,000 V |
| Motions of bench worker              | 6,000 v           | 800 V    | 400 V   |
| Removing DIPS from plastic tube      | 2,000 V           | 700 V    | 400 V   |
| Removing DIPS from vinyl tray        | 11,500 V          | 4,000 V  | 2,000 V |
| Removing DIPS from Styrofoam         | 14,500 V          | 5,000 V  | 3,500 V |
| Removing bubble pack from PCB        | 26,500 V          | 20,000 V | 7,000 V |
| Packing PCBs in foam-lined box       | 21,000 V          | 11,000 V | 5,000 V |

#### Packaging and transporting guidelines

Follow these grounding guidelines when packaging and transporting equipment:

- To avoid hand contact, transport products in static-safe tubes, bags, or boxes.
- Protect ESD-sensitive parts and assemblies with conductive or approved containers or packaging.
- Keep ESD-sensitive parts in their containers until the parts arrive at static-free workstations.
- Place items on a grounded surface before removing items from their containers.
- Always be properly grounded when touching a component or assembly.
- Store reusable ESD-sensitive parts from assemblies in protective packaging or nonconductive foam.
- Use transporters and conveyors made of antistatic belts and roller bushings. Be sure that
  mechanized equipment used for moving materials is wired to ground and that proper materials are
  selected to avoid static charging. When grounding is not possible, use an ionizer to dissipate
  electric charges.

#### **Workstation guidelines**

Follow these grounding workstation guidelines:

- Cover the workstation with approved static-shielding material.
- Use a wrist strap connected to a properly grounded work surface and use properly grounded tools and equipment.
- Use conductive field service tools, such as cutters, screwdrivers, and vacuums.
- When fixtures must directly contact dissipative surfaces, use fixtures made only of staticsafe materials.
- Keep the work area free of nonconductive materials, such as ordinary plastic assembly aids and Styrofoam.
- Handle ESD-sensitive components, parts, and assemblies by the case or PCM laminate. Handle these items only at static-free workstations.
- Avoid contact with pins, leads, or circuitry.
- Turn off power and input signals before inserting or removing connectors or test equipment.

#### **Equipment guidelines**

Grounding equipment must include either a wrist strap or a foot strap at a grounded workstation.

- When seated, wear a wrist strap connected to a grounded system. Wrist straps are flexible straps with a minimum of one megohm ±10% resistance in the ground cords. To provide proper ground, wear a strap snugly against the skin at all times. On grounded mats with banana-plug connectors, use alligator clips to connect a wrist strap.
- When standing, use foot straps and a grounded floor mat. Foot straps (heel, toe, or boot straps) can be used at standing workstations and are compatible with most types of shoes or boots. On conductive floors or dissipative floor mats, use foot straps on both feet with a minimum of one megohm resistance between the operator and ground. To be effective, the conductive strips must be worn in contact with the skin.

The following grounding equipment is recommended to prevent electrostatic damage:

- Antistatic tape
- Antistatic smocks, aprons, and sleeve protectors
- Conductive bins and other assembly or soldering aids
- Nonconductive foam
- Conductive tabletop workstations with ground cords of one megohm resistance
- Static-dissipative tables or floor mats with hard ties to the ground
- Field service kits
- Static awareness labels
- Material-handling packages
- Nonconductive plastic bags, tubes, or boxes
- Metal tote boxes
- Electrostatic voltage levels and protective materials

The following table lists the shielding protection provided by antistatic bags and floor mats.

| Material              | Use        | Voltage protection level |
|-----------------------|------------|--------------------------|
| Antistatic plastic    | Bags       | 1,500 V                  |
| Carbon-loaded plastic | Floor mats | 7,500 V                  |
| Metallized laminate   | Floor mats | 5,000 V                  |

### Unknown user password

If the computer you are servicing has an unknown user password, follow these steps to clear the password.

NOTE: These steps also clear CMOS.

Before disassembling the computer, follow these steps:

- 1. Shut down the computer. If you are unsure whether the computer is off or in Hibernation, turn the computer on, and then shut it down through the operating system.
- 2. Disconnect all external devices connected to the computer.
- 3. Disconnect the power cord.
- 4. Remove the battery (see <u>Battery on page 35</u>).
- 5. Remove the real-time clock (RTC) battery (see <u>RTC battery on page 39</u>).
- 6. Wait approximately 5 minutes.
- 7. Replace the RTC battery and reassemble the computer.
- 8. Connect AC power to the computer. Do not reinsert any batteries at this time.
- 9. Turn on the computer.

All passwords and all CMOS settings have been cleared.

# **Component replacement procedures**

This chapter provides removal and replacement procedures.

There are as many as 47 screws, in 8 different sizes, that must be removed, replaced, or loosened when servicing the computer. Make special note of each screw size and location during removal and replacement.

### **Service tag**

When ordering parts or requesting information, provide the computer serial number and model description provided on the service tag.

(1) Product name: This is the product name affixed to the front of the computer.

(2) Serial number (s/n): This is an alphanumeric identifier that is unique to each product.

(3) Part number/Product number (p/n): This number provides specific information about the product's hardware components. The part number helps a service technician to determine what components and parts are needed.

(4) Model description: This is the number used to locate documents, drivers, and support for the computer.

(5) Warranty period: This number describes the duration of the warranty period for the computer.

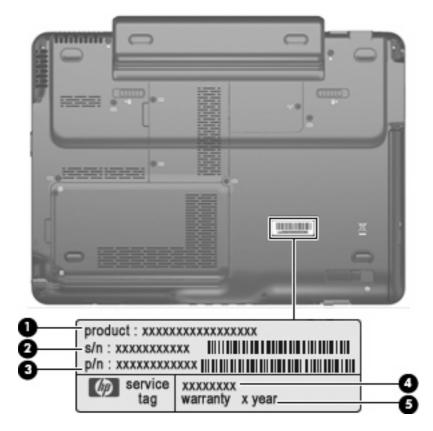

# **Computer feet**

| Description                                                           | Spare part number |
|-----------------------------------------------------------------------|-------------------|
| Rubber Feet Kit (includes 4 base enclosure rubber feet and pen cover) | 464821-001        |

The computer feet are adhesive-backed rubber pads. There are four computer feet (1) that adhere to the computer base enclosure, and two computer feet (2) that adhere to the high-capacity battery.

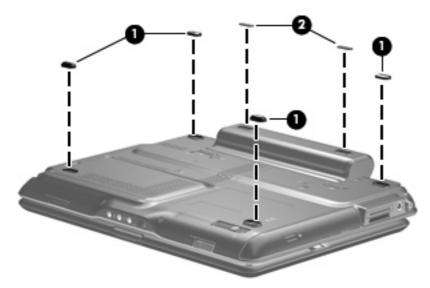

## **Battery**

| Description                                                                                                    | Spare part number |
|----------------------------------------------------------------------------------------------------|-------------------|
| 8-cell, 73-Wh, 2.55-Ah, Li-ion battery                                                                               | 463650-003        |
| 6-cell, 55-Wh, 2.55-Ah, Li-ion battery                                                                               | 441132-003        |
| 4-cell, 37-Wh, 2.55-Ah, Li-ion battery (for use only with computer models equipped with the AMD Turion 64 processor) | 441131-003        |

Before disassembling the computer, follow these steps:

- 1. Shut down the computer. If you are unsure whether the computer is off or in Hibernation, turn the computer on, and then shut it down through the operating system.
- 2. Disconnect all external devices connected to the computer.
- 3. Disconnect the power cord.

Remove the battery:

- 1. Turn the computer upside down, with the rear panel toward you.
- 2. Slide the battery lock latch (1) to your right, and then release it. (The battery disengages from the computer.)
- 3. Slide the battery release latch (2) to your left, and then release it.
- 4. Remove the battery (3) by sliding it straight back.

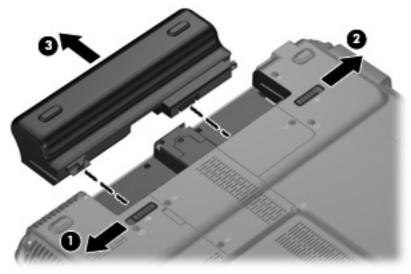

To install a battery, slide the battery into the battery bay until you hear a click.

| Ρ | е | n |
|---|---|---|
| - | _ |   |

| Description | Spare part number |
|-------------|-------------------|
| Pen         | 464146-001        |

Before removing the pen, follow these steps:

- 1. Shut down the computer. If you are unsure whether the computer is off or in Hibernation, turn the computer on, and then shut it down through the operating system.
- 2. Disconnect all external devices connected to the computer.
- **3.** Disconnect the power cord.
- 4. Remove the battery (see <u>Battery on page 35</u>).

### Remove the pen:

- 1. Position the computer with the left side toward you.
- 2. Press in on the pen (1) to release it from the pen holder.
- 3. Remove the pen (2) from the pen holder.

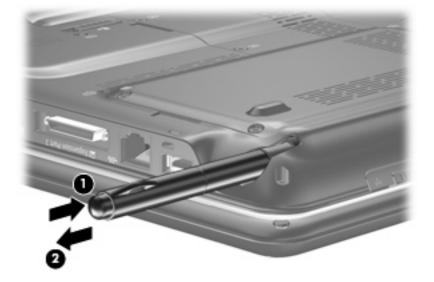

Reverse this procedure to install the pen.

## Hard drive

NOTE: The hard drive spare part kit includes a hard drive bracket, hard drive connector, and Mylar cover.

| Description                                                                                        | Spare part number |
|----------------------------------------------------------------------------------------------------|-------------------|
| 500-GB, 5400-rpm                                                                                   | 506058-001        |
| 400-GB, 5400-rpm                                                                                   | 506057-001        |
| 320-GB, 5400-rpm                                                                                   | 506056-001        |
| 250-GB, 7200-rpm                                                                                   | 519190-001        |
| 250-GB, 5400-rpm                                                                                   | 506055-001        |
| 160-GB, 5400-rpm                                                                                   | 506054-001        |
| Hard Drive Hardware Kit (includes hard drive bracket, hard drive connector, and hard drive screws) | 497744-001        |

Before removing the hard drive, follow these steps:

- 1. Shut down the computer. If you are unsure whether the computer is off or in Hibernation, turn the computer on, and then shut it down through the operating system.
- 2. Disconnect all external devices connected to the computer.
- **3.** Disconnect the power cord.
- 4. Remove the battery (see <u>Battery on page 35</u>).

#### Remove the hard drive:

- **1.** Position the computer with the front toward you.
- 2. Loosen the two Phillips PM2.0×5.0 captive screws (1) that secure the hard drive cover to the computer.
- 3. Lift the left side of the hard drive cover (2) and swing it to right.

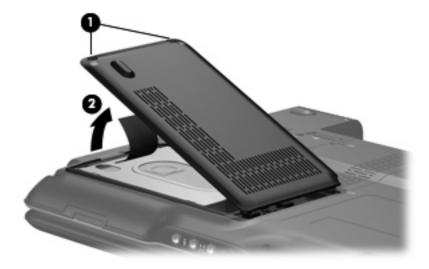

- 4. Remove the hard drive cover.
- **NOTE:** The hard drive cover is included in the Plastics Kit, spare part number 487926-001.
- 5. Grasp the Mylar tab (1) on the hard drive and lift the hard drive to disconnect it from the system board.
- 6. Remove the hard drive (2) from the hard drive bay.

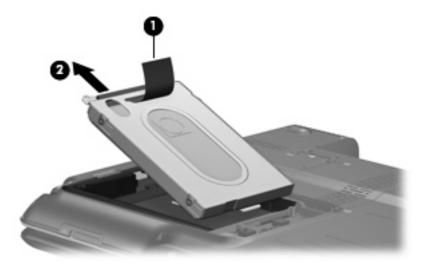

- 7. If it is necessary to remove the hard drive bracket and connector, remove the two Phillips PM3.0×3.0 hard drive bracket screws (1) from each side of the hard drive.
- 8. Lift the bracket (2) straight up to remove it from the hard drive.
- 9. Remove the connector (3) from the hard drive.

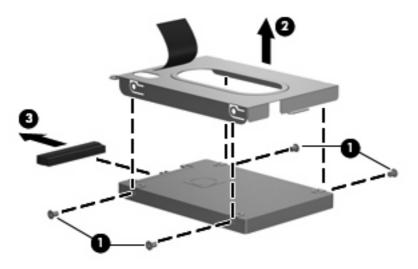

Reverse this procedure to reassemble and install the hard drive.

## **RTC battery**

NOTE: Removing the RTC battery and leaving it uninstalled for 5 or more minutes causes all passwords and CMOS settings to be cleared.

| Description | Spare part number |
|-------------|-------------------|
| RTC battery | 449729-001        |

Before removing the RTC battery, follow these steps:

- 1. Shut down the computer. If you are unsure whether the computer is off or in Hibernation, turn the computer on, and then shut it down through the operating system.
- 2. Disconnect all external devices connected to the computer.
- 3. Disconnect the power cord.
- 4. Remove the battery (see <u>Battery on page 35</u>).
- 5. Remove the hard drive cover (see <u>Hard drive on page 37</u>).

Remove the RTC battery:

Use a non-conductive, flat-bladed tool to pry the RTC battery out of the socket.

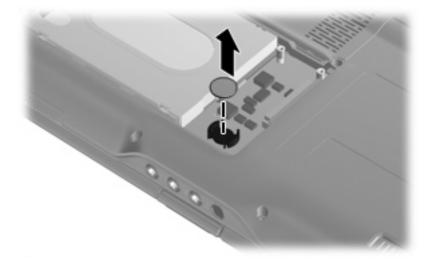

Reverse this procedure to install the RTC battery. Be sure the RTC battery is installed with the "+" sign facing up.

## **Optical drive**

NOTE: The optical drive spare part kit includes an optical drive bezel.

| Description                                                           | Spare part number |
|-----------------------------------------------------------------------|-------------------|
| DVD±RW and CD-RW SuperMulti Double-Layer Combo Drive with LightScribe | 509073-001        |
| DVD±RW and CD-RW SuperMulti Double-Layer Combo Drive                  | 509074-001        |

Before removing the optical drive, follow these steps:

- 1. Shut down the computer. If you are unsure whether the computer is off or in Hibernation, turn the computer on, and then shut it down through the operating system.
- 2. Disconnect all external devices connected to the computer.
- 3. Disconnect the power cord.
- 4. Remove the battery (see <u>Battery on page 35</u>).

Remove the optical drive:

- 1. Position the computer with the right side toward you.
- 2. Slide the optical drive release latch (1) toward you. (The optical drive is partially ejected from the optical drive bay.)
- 3. Remove the optical drive (2) from the computer.

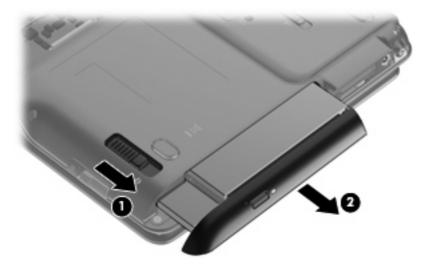

To install an optical drive, slide the optical drive into the optical drive bay until you hear a click.

### **Memory module**

| Description                       | Spare part number |
|-----------------------------------|-------------------|
| 4096-MB (DDR2, PC2-6400, 800-MHz) | 506062-001        |
| 2048-MB (DDR2, PC2-6400, 800-MHz) | 506061-001        |
| 1024-MB (DDR2, PC2-6400, 800-MHz) | 506060-001        |

Before removing the memory module, follow these steps:

- 1. Shut down the computer. If you are unsure whether the computer is off or in Hibernation, turn the computer on, and then shut it down through the operating system.
- 2. Disconnect all external devices connected to the computer.
- 3. Disconnect the power cord.
- 4. Remove the battery (see <u>Battery on page 35</u>).

Remove the memory module:

- **1.** Position the computer with the front toward you.
- 2. Loosen the two Phillips PM2.0×5.0 captive screws (1) that secure the memory module compartment cover to the computer.
- 3. Lift the left side of the cover (2) and swing it to the right.

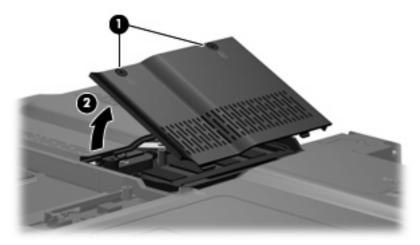

- 4. Remove the memory module compartment cover.
- NOTE: The memory module compartment cover is included in the Plastics Kit, spare part number 487926-001.
- 5. Spread the retaining tabs (1) on each side of the memory module slot to release the memory module. (The edge of the module opposite the slot rises away from the computer.)

- 6. Pull the module (2) away from the slot at an angle and remove it.
- NOTE: Memory modules are designed with a notch (3) to prevent incorrect insertion into the memory module slot.

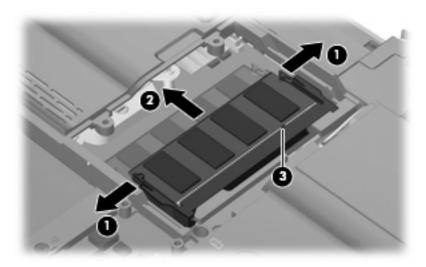

Reverse this procedure to install a memory module.

## WLAN module

| Des                                                                                                    | scription                                                                                                    | Spare part number |
|----------------------------------------------------------------------------------------------------|----------------------------------------------------------------------------------------------------|-------------------|
| Bro                                                                                                    | adcom 4322 802.11a/b/g/n WLAN modules:                                                                                                    |                   |
|                                                                                                    | use in Canada, the Cayman Islands, Guam, Puerto Rico, the U.S. Virgin Islands, the United States                                                                                                    | 487330-001        |
| Arm<br>Bell<br>the<br>Cos<br>the<br>Est<br>Gha<br>Hai<br>Jor<br>Lux<br>Mai<br>Moi<br>Nor<br>the<br>Sau<br>the<br>Sau<br>the<br>Sau<br>the | use in Afghanistan, Albania, Algeria, Andorra, Angola, Antigua and Barbuda, Argentina,<br>nenia, Aruba, Australia, Austria, Azerbaijan, the Bahamas, Bahrain, Bangladesh, Barbados,<br>gium, Belize, Benin, Bermuda, Bolivia, Bosnia and Herzegovina, Botswana, Brazil,<br>British Virgin Islands, Brunei, Bulgaria, Burkina Faso, Burundi, Cameroon, Cape Verde,<br>Cayman Islands, the Central African Republic, Chad, Chile, Colombia, Comoros, the Congo,<br>sta Rica, Croatia, Cyprus, the Czech Republic, Denmark, Djibouti, Dominica,<br>Dominican Republic, East Timor, Ecuador, Egypt, El Salvador, Equitorial Guinea, Eritrea,<br>onia, Ethiopia, Fiji, Finland, France, French Guiana, Gabon, Gambia, Georgia, Germany,<br>ana, Gibraltar, Greece, Guadeloupe, Guam, Guatemala, Guinea, Guinea-Bissau, Guyana,<br>ti, Honduras, Hong Kong, Hungary, Iceland, India, Ireland, Italy, the Ivory Coast, Jamaica,<br>dan, Kenya, Kiribati, Kyrgyzstan, Laos, Latvia, Lesotho, Liberia, Liechtenstein, Lithuania,<br>embourg, Macedonia, Madagascar, Malawi, the Maldives, Mali, Malta, the Marshall Islands,<br>tinique, Mauritania, Mauritus, Mexico, Micronesia, Monaco, Mongolia, Montenegro, Morocco,<br>zambique, Namibia, Nauru, Nepal, the Netherlands, New Zealand, Nicaragua, Niger, Nigeria,<br>way, Oman, Pakistan, Palau, Panama, Papua New Guinea, Paraguay,<br>People's Republic of China, Peru, the Philippines, Poland, Portugal, Puerto Rico,<br>Republic of Moldova, Romania, Russia, Rwanda, Samoa, San Marino, Sao Tome and Principe,<br>idi Arabia, Senegal, Serbia, the Seychelles, Sierra Leone, Singapore, Slovakia, Slovenia,<br>Solomon Islands, Somalia, South Africa, Spain, Sri Lanka, St. Kitts and Nevis, St. Lucia,<br>Vincent and the Grenadines, Suriname, Swaziland, Sweden, Switzerland, Taiwan, Tajikistan,<br>izania, Togo, Tonga, Trinidad and Tobago, Tunisia, Turkey, Turkmenistan, Tuvalu, Uganda,<br>United Arab Emirates, the United Kingdom, Uruguay, Uzbekistan, Venezuela, Vietnam,<br>nen, Zaire, Zambia, and Zimbabwe | 487330-002        |
| Bro                                                                                                    | adcom BCM4312 802.11b/g WLAN modules:                                                                                                    |                   |
| •                                                                                                    | For use in Canada, the Cayman Islands, Guam, Puerto Rico, the U.S. Virgin Islands, and the United States                                                                                                    | 459263-001        |
| •                                                                                                    | For use in Afghanistan, Albania, Algeria, Andorra, Angola, Antigua and Barbuda, Argentina,<br>Armenia, Aruba, Australia, Austria, Azerbaijan, the Bahamas, Bahrain, Bangladesh,<br>Barbados, Belgium, Belize, Benin, Bermuda, Bolivia, Bosnia and Herzegovina, Botswana,<br>Brazil, the British Virgin Islands, Brunei, Bulgaria, Burkina Faso, Burundi, Cameroon,<br>Cape Verde, the Cayman Islands, the Central African Republic, Chad, Chile, Colombia,<br>Comoros, the Congo, Costa Rica, Croatia, Cyprus, the Czech Republic, Denmark, Djibouti,<br>Dominica, the Dominican Republic, East Timor, Ecuador, Egypt, El Salvador,<br>Equitorial Guinea, Eritrea, Estonia, Ethiopia, Fiji, Finland, France, French Guiana, Gabon,<br>Gambia, Georgia, Germany, Ghana, Gibraltar, Greece, Guadeloupe, Guam, Guatemala,<br>Guinea, Guinea-Bissau, Guyana, Haiti, Honduras, Hong Kong, Hungary, Iceland, India,<br>Ireland, Italy, the Ivory Coast, Jamaica, Jordan, Kenya, Kiribati, Kyrgyzstan, Laos, Latvia,<br>Lesotho, Liberia, Liechtenstein, Lithuania, Luxembourg, Macedonia, Madagascar, Malawi,<br>the Maldives, Mali, Malta, the Marshall Islands, Martinique, Mauritania, Mauritius, Mexico,<br>Micronesia, Monaco, Mongolia, Montenegro, Morocco, Mozambique, Namibia, Nauru, Nepal,<br>the Netherlands, New Zealand, Nicaragua, Niger, Nigeria, Norway, Oman, Pakistan, Palau,<br>Panama, Papua New Guinea, Paraguay, the People's Republic of China, Peru,<br>the Philippines, Poland, Portugal, Puerto Rico, the Republic of Moldova, Romania, Russia,<br>Rwanda, Samoa, San Marino, Sao Tome and Principe, Saudi Arabia, Senegal, Serbia,<br>the Seychelles, Sierra Leone, Singapore, Slovakia, Slovenia, the Solomon Islands, Somalia,<br>South Africa, Spain, Sri Lanka, St. Kitts and Nevis, St. Lucia, St. Vincent and the Grenadines,<br>Suriname, Swaziland, Sweden, Switzerland, Taiwan, Tajikistan, Tanzania, Togo, Tonga,<br>Trinidad and Tobago, Tunisia, Turkey, Turkmenistan, Tuvalu, Uganda,                                                      | 459263-002        |

Before removing the WLAN module, follow these steps:

- 1. Shut down the computer. If you are unsure whether the computer is off or in Hibernation, turn the computer on, and then shut it down through the operating system.
- 2. Disconnect all external devices connected to the computer.
- 3. Disconnect the power cord.
- 4. Remove the battery (see <u>Battery on page 35</u>).

Remove the WLAN module:

- 1. Position the computer with the front toward you.
- 2. Loosen the Phillips PM2.0×5.0 captive screw (1) that secures the WLAN module compartment cover to the computer.
- 3. Lift the right side of the WLAN module compartment cover (2) and swing it to the left.

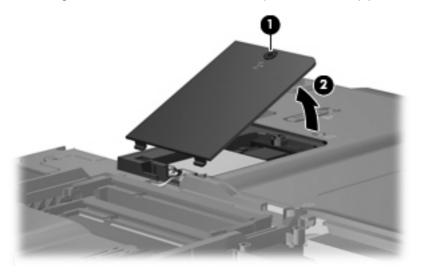

- 4. Remove the WLAN module compartment cover.
- NOTE: The WLAN module compartment cover is included in the Plastics Kit, spare part number 487926-001.
- 5. Disconnect the WLAN antenna cables (1) from the WLAN module.
- NOTE: The black WLAN antenna cable is connected to the WLAN module "Main" terminal. The white WLAN antenna cable is connected to the WLAN module "Aux" terminal.
- 6. Remove the two Phillips PM2.0×3.0 screws (2) that secure the WLAN module to the computer. (The edge of the module opposite the slot rises away from the computer.)

- 7. Pull the WLAN module (3) away from the slot at an angle and remove it.
- NOTE: WLAN modules are designed with a notch (4) to prevent incorrect insertion into the WLAN module slot.

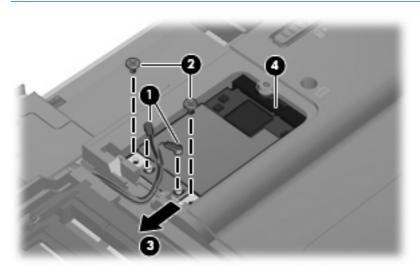

Reverse this procedure to install a WLAN module.

## Keyboard

| Description                  |                   |                    |                   |  |
|------------------------------|-------------------|--------------------|-------------------|--|
| Country or region            | Spare part number | Country or region  | Spare part number |  |
| Belgium                      | 508112-A41        | Portugal           | 508112-131        |  |
| Brazil                       | 508112-201        | Russia             | 508112-251        |  |
| Canada                       | 508112-121        | Saudi Arabia       | 508112-171        |  |
| Denmark, Finland, and Norway | 508112-DH1        | South Korea        | 508112-AD1        |  |
| France                       | 508112-051        | Spain              | 508112-071        |  |
| Germany                      | 508112-041        | Switzerland        | 508112-111        |  |
| Israel                       | 508112-BB1        | Taiwan             | 508112-AB1        |  |
| Italy                        | 508112-061        | Thailand           | 508112-281        |  |
| Japan                        | 508112-291        | Turkey             | 508112-141        |  |
| Latin America                | 508112-161        | The United Kingdom | 508112-031        |  |
| The Netherlands              | 508112-B31        | The United States  | 508112-001        |  |

Before removing the keyboard, follow these steps:

- 1. Shut down the computer. If you are unsure whether the computer is off or in Hibernation, turn the computer on, and then shut it down through the operating system.
- 2. Disconnect all external devices connected to the computer.
- 3. Disconnect the power cord.
- 4. Remove the battery (see <u>Battery on page 35</u>).

Remove the keyboard:

- 1. Position the computer with the front toward you.
- 2. Remove the four Phillips PM2.0×11.0 screws that secure the keyboard to the computer.

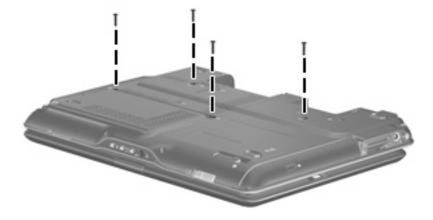

3. Turn the computer display-side up, with the front toward you.

- 4. Open the computer.
- 5. Lift the rear edge of the keyboard and swing it toward you until it rests on the palm rest.

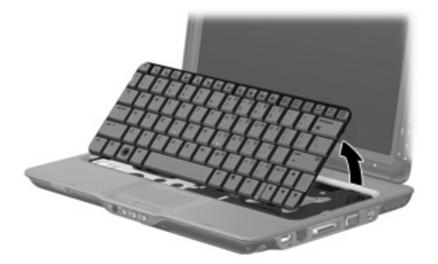

6. Release the zero insertion force (ZIF) connector (1) to which the keyboard cable is attached and disconnect the keyboard cable (2).

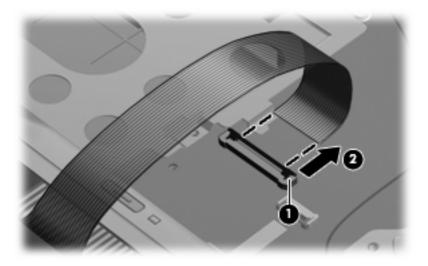

7. Remove the keyboard.

Reverse this procedure to install the keyboard.

## Switch cover

| Description                                                  | Spare part number |
|--------------------------------------------------------------|-------------------|
| Switch cover (includes display convertible hinge base cover) | 506827-001        |

Before removing the switch cover, follow these steps:

- 1. Shut down the computer. If you are unsure whether the computer is off or in Hibernation, turn the computer on, and then shut it down through the operating system.
- 2. Disconnect all external devices connected to the computer.
- 3. Disconnect the power cord.
- 4. Remove the battery (see <u>Battery on page 35</u>).
- 5. Remove the keyboard (see Keyboard on page 46).

Remove the switch cover:

- **1.** Turn the computer upside down, with the front toward you.
- 2. Remove the four Phillips PM2.0×7.0 screws that secure the switch cover to the computer.

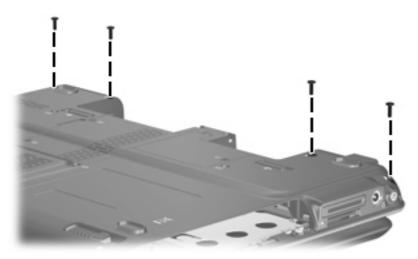

- 3. Turn the computer display-side up, with the front toward you.
- 4. Open the computer.

5. Rotate the display clockwise approximately 45 degrees.

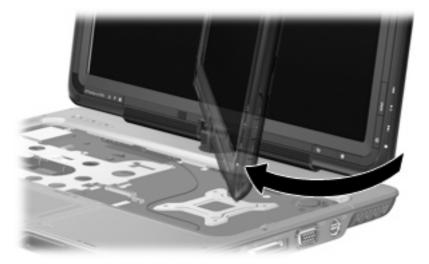

- 6. Lift the left and right front corners of the switch cover (1) until it disengages from the computer.
- 7. Rotate the switch cover (2) counterclockwise and remove it from the computer.

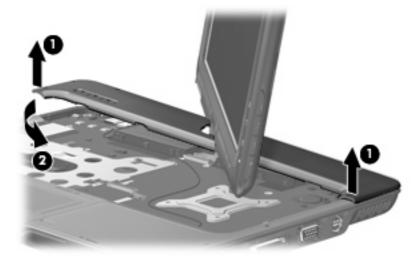

Reverse this procedure to install the switch cover.

## **Display assembly**

| Description                                                                                                    | Spare part number |
|----------------------------------------------------------------------------------------------------|-------------------|
| 12.1-inch, WXGA, BrightView touch-screen display assembly with Web camera, fingerprint reader, microphones, and WLAN antenna cables | 504468-001        |
| 12.1-inch, WXGA, BrightView touch-screen display assembly with Web camera, microphones, and WLAN antenna cables                     | 504467-001        |

Before removing the display assembly, follow these steps:

- 1. Shut down the computer. If you are unsure whether the computer is off or in Hibernation, turn the computer on, and then shut it down through the operating system.
- 2. Disconnect all external devices connected to the computer.
- 3. Disconnect the power cord.
- 4. Remove the battery (see <u>Battery on page 35</u>).
- 5. Remove the memory module compartment cover (see Memory module on page 41).
- 6. Remove the WLAN module compartment cover and disconnect the wireless antenna cables from the WLAN module (see <u>WLAN module on page 43</u>).
- 7. Remove the keyboard (see Keyboard on page 46).
- 8. Remove the switch cover (see <u>Switch cover on page 48</u>).

Remove the display assembly:

- 1. Close the computer and turn it upside down, with the front toward you.
- Loosen the Phillips PM2.0×5.0 captive screw (1) that secures the display connector cover to the computer.
- 3. Lift the rear edge of the display connector cover (2) and swing it toward you.
- 4. Remove the display connector cover.
- NOTE: The display connector cover is included in the Plastics Kit, spare part number 487926-001.

5. Remove the two Phillips PM2.5×6.0 screws (3) that secure the display assembly to the computer.

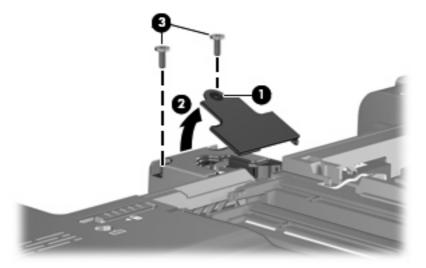

- 6. Remove the wireless antenna cables (1) from the routing channel built into the base enclosure.
- 7. Disconnect the camera cable (2) and the microphone cable (3) from the system board.

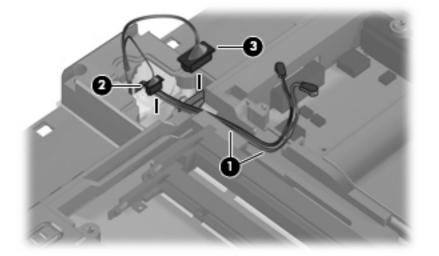

- 8. Turn the computer display-side up, with the front toward you.
- 9. Open the computer.
- **10**. Remove the display convertible hinge cover **(1)**.
- △ CAUTION: Support the display assembly when removing the following screws. Failure to support the display assembly can result in damage to the display assembly and other computer components.
- 11. Remove the two Phillips PM2.5×6.0 screws (2) that secure the display assembly to the computer.

12. Disconnect the display panel cable (3) from the system board.

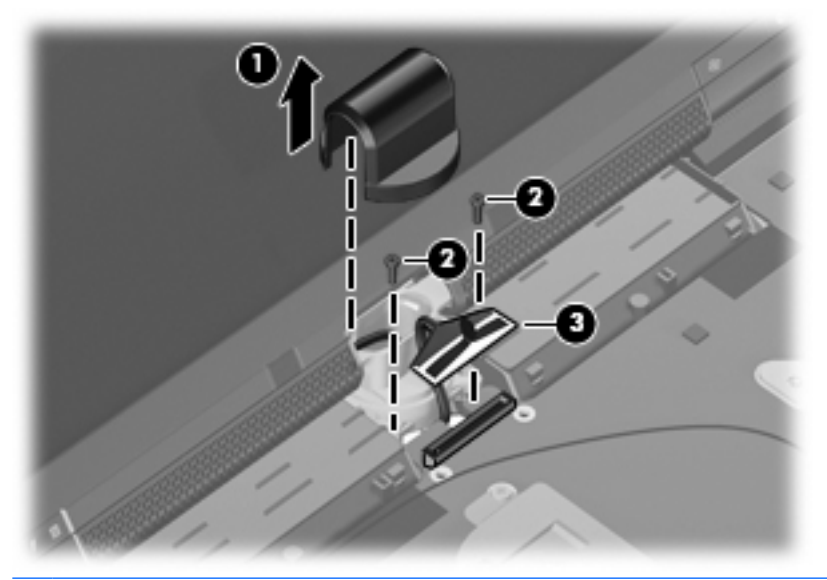

- NOTE: As you remove the display assembly, be sure that the display cables and wireless antenna cables move cleanly through the opening (1) in the computer.
- 13. Lift the display (2) straight up and remove it.

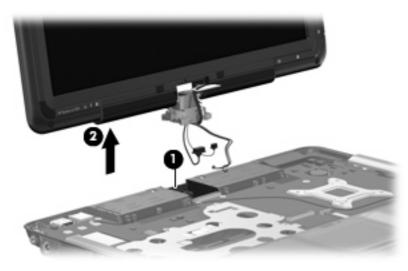

Reverse this procedure to install the display assembly.

### **Top cover**

| Description                                                                                                  | Spare part number |
|----------------------------------------------------------------------------------------------------|-------------------|
| Top cover (includes TouchPad and TouchPad cable, caps lock light board and cable, and top cover bumper pads) | 506824-001        |

Before removing the top cover, follow these steps:

- 1. Shut down the computer. If you are unsure whether the computer is off or in Hibernation, turn the computer on, and then shut it down through the operating system.
- 2. Disconnect all external devices connected to the computer.
- 3. Disconnect the power cord.
- 4. Remove the battery (see <u>Battery on page 35</u>).
- 5. Remove the following components:
  - a. Hard drive (see <u>Hard drive on page 37</u>)
  - **b.** Optical drive (see Optical drive on page 40)
  - c. Keyboard (see Keyboard on page 46)
  - d. Switch cover (see <u>Switch cover on page 48</u>)
  - e. Display assembly (see Display assembly on page 50)

Remove the top cover:

- **1.** Turn the computer upside down, with the front toward you.
- 2. Remove the five Phillips PM2.0×7.0 screws (1) and the three Phillips PM2.0×4.0 screws (2) that secure the top cover to the computer.

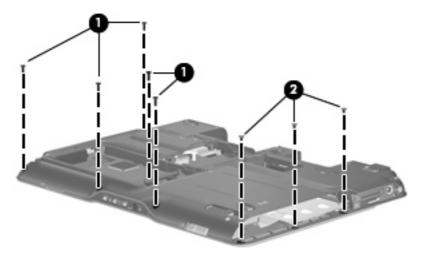

- 3. Turn the computer right-side up, with the front toward you.
- 4. Disconnect the display lid switch board cable (1) from the system board.

- 5. Release the ZIF connector (2) to which the TouchPad cable is connected and disconnect the TouchPad cable (3).
- 6. Remove the two Phillips PM2.0×4.0 screws (4) that secure the top cover to the base enclosure.

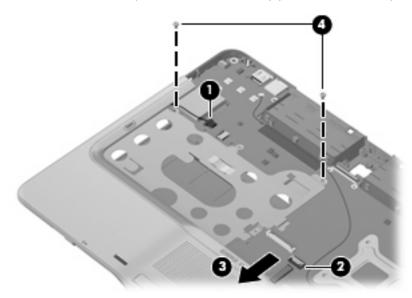

7. Lift the top cover straight up and remove it.

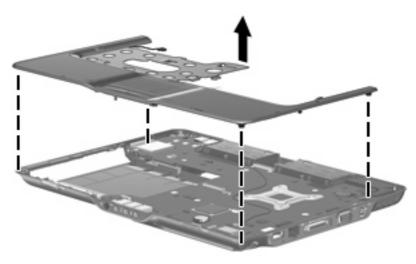

Reverse this procedure to install the top cover.

## **Power switch assembly**

| Description                                                                   | Spare part number |
|-------------------------------------------------------------------------------|-------------------|
| Power switch assembly (includes power switch board cable and actuator switch) | 506828-001        |

Before removing the power switch assembly, follow these steps:

- 1. Shut down the computer. If you are unsure whether the computer is off or in Hibernation, turn the computer on, and then shut it down through the operating system.
- 2. Disconnect all external devices connected to the computer.
- **3.** Disconnect the power cord.
- 4. Remove the battery (see <u>Battery on page 35</u>).
- 5. Remove the following components:
  - **a.** Hard drive (see <u>Hard drive on page 37</u>)
  - **b.** Optical drive (see Optical drive on page 40)
  - c. Keyboard (see Keyboard on page 46)
  - d. Switch cover (see Switch cover on page 48)
  - e. Display assembly (see <u>Display assembly on page 50</u>)
  - f. Top cover (see <u>Top cover on page 53</u>)

Remove the power switch assembly:

- 1. Remove the two Phillips PM2.0×4.0 screws (1) that secure the power switch board to the base enclosure.
- 2. Remove the Phillips PM2.0×3.0 screw (2) that secures the display release hook assembly to the base enclosure.

- 3. Remove the display release hook assembly (3).
- IT NOTE: The display release hook assemblies are included with the base enclosure spare part kit.

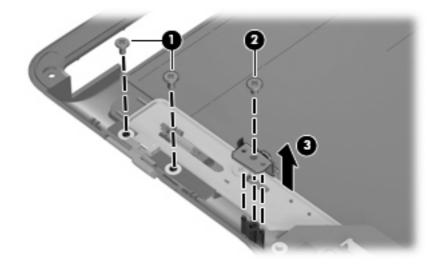

- 4. Disconnect the power switch board cable (1) from the system board.
- 5. Remove the power switch board (2) and power switch actuator (3) from the base enclosure.

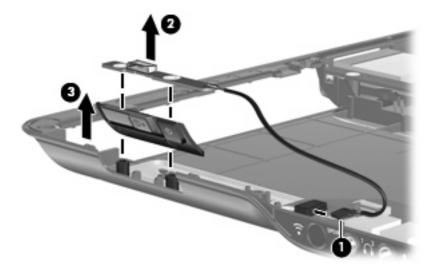

Reverse this procedure to install the power switch assembly.

## **Bluetooth module**

| Description            | Spare part number |
|------------------------|-------------------|
| Bluetooth module       | 483113-001        |
| Bluetooth module cable | 487697-001        |

Before removing the Bluetooth module, follow these steps:

- 1. Shut down the computer. If you are unsure whether the computer is off or in Hibernation, turn the computer on, and then shut it down through the operating system.
- 2. Disconnect all external devices connected to the computer.
- 3. Disconnect the power cord.
- 4. Remove the battery (see <u>Battery on page 35</u>).
- 5. Remove the following components:
  - a. Hard drive (see <u>Hard drive on page 37</u>)
  - **b.** Optical drive (see Optical drive on page 40)
  - c. Keyboard (see Keyboard on page 46)
  - **d.** Switch cover (see <u>Switch cover on page 48</u>)
  - e. Display assembly (see Display assembly on page 50)
  - f. Top cover (see <u>Top cover on page 53</u>)

Remove the Bluetooth module:

- 1. Disconnect the Bluetooth module cable (1) from the system board.
- 2. Remove the Phillips PM2.0×3.0 screw (2) that secures the Bluetooth module to the system board.
- **3.** Remove the Bluetooth module **(3)**.

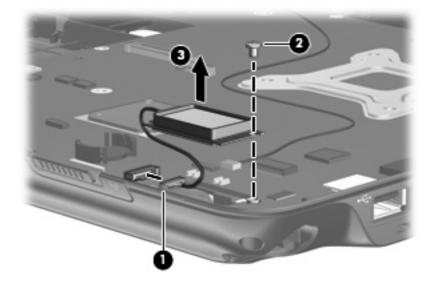

Reverse this procedure to install the Bluetooth module.

## System board

| Description                                          | Spare part number |
|------------------------------------------------------|-------------------|
| System board (includes replacement thermal material) | 504466-001        |

When replacing the system board, be sure that the following components are removed from the defective system board and installed on the replacement system board:

- Memory module (see <u>Memory module on page 41</u>)
- WLAN module (see <u>WLAN module on page 43</u>)
- RTC battery (see <u>RTC battery on page 39</u>)
- Bluetooth module (see <u>Bluetooth module on page 57</u>)
- Fan/heat sink assembly (see <u>Fan/heat sink assembly on page 64</u>)
- Processor (see <u>Processor on page 66</u>)

Before removing the system board, follow these steps:

- 1. Shut down the computer. If you are unsure whether the computer is off or in Hibernation, turn the computer on, and then shut it down through the operating system.
- 2. Disconnect all external devices connected to the computer.
- 3. Disconnect the power cord.
- 4. Remove the battery (see <u>Battery on page 35</u>).
- 5. Remove the following components:
  - a. Hard drive (see <u>Hard drive on page 37</u>)
  - b. Memory module compartment cover (see <u>Memory module on page 41</u>)
  - c. Optical drive (see Optical drive on page 40)
  - d. Keyboard (see Keyboard on page 46)
  - e. Switch cover (see <u>Switch cover on page 48</u>)
  - f. Display assembly (see <u>Display assembly on page 50</u>)
  - g. Top cover (see <u>Top cover on page 53</u>)
  - h. Power switch assembly (see <u>Power switch assembly on page 55</u>)

Remove the system board:

1. Press in on the ExpressCard slot bezel (1) to release the bezel from the ExpressCard slot.

- 2. Remove the ExpressCard slot bezel (2) from the ExpressCard slot.
  - **NOTE:** The ExpressCard slot bezel is included in the Plastics Kit, spare part number 487926-001.

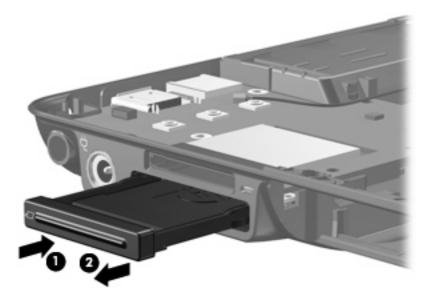

3. Release the ZIF connector (1) to which the audio/infrared board cable is connected and disconnect the audio/infrared board cable (2) from the system board.

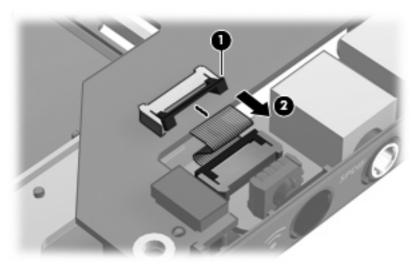

4. Use the optical drive connector (1) to lift the left side of the system board (2) until the power connector (3) is clear of the base enclosure.

5. Pull the system board (4) away from the top cover at an angle and remove it.

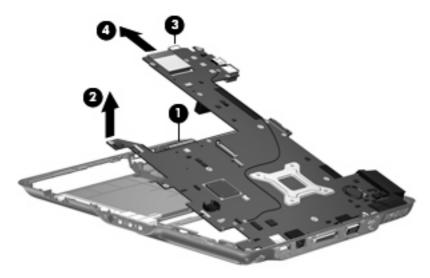

Reverse this procedure to install the system board.

## Pen holder and pen eject assembly

| Description                       | Spare part number |
|-----------------------------------|-------------------|
| Pen holder and pen eject assembly | 506826-001        |

Before removing the pen holder and pen eject assembly, follow these steps:

- 1. Shut down the computer. If you are unsure whether the computer is off or in Hibernation, turn the computer on, and then shut it down through the operating system.
- 2. Disconnect all external devices connected to the computer.
- **3.** Disconnect the power cord.
- 4. Remove the battery (see <u>Battery on page 35</u>).
- 5. Remove the following components:
  - a. Pen (see Pen on page 36)
  - **b.** Hard drive (see <u>Hard drive on page 37</u>)
  - c. Memory module compartment cover (see <u>Memory module on page 41</u>)
  - d. Optical drive (see Optical drive on page 40)
  - e. Keyboard (see Keyboard on page 46)
  - f. Switch cover (see <u>Switch cover on page 48</u>)
  - g. Display assembly (see <u>Display assembly on page 50</u>)
  - h. Top cover (see <u>Top cover on page 53</u>)
  - i. Power switch assembly (see Power switch assembly on page 55)
  - j. System board (see <u>System board on page 58</u>)

Remove the pen holder and pen eject assembly:

- 1. Remove the Phillips PM2.0×3.0 screw (1) that secures the pen eject assembly to the base enclosure.
- 2. Remove the pen eject assembly (2).
- 3. Remove the two Phillips PM2.0×3.0 screws (3) that secure the pen holder to the base enclosure.

4. Remove the pen holder (4).

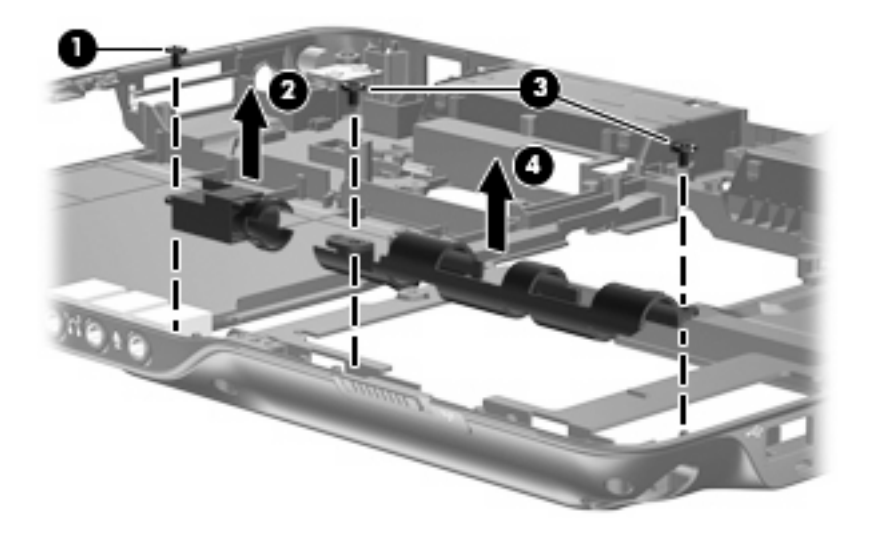

Reverse this procedure to install the pen holder and pen eject assembly.

## Audio/infrared board

| Description                                                | Spare part number |
|------------------------------------------------------------|-------------------|
| Audio/infrared board (includes audio/infrared board cable) | 441144-001        |

Before removing the audio/infrared board, follow these steps:

- 1. Shut down the computer. If you are unsure whether the computer is off or in Hibernation, turn the computer on, and then shut it down through the operating system.
- 2. Disconnect all external devices connected to the computer.
- **3.** Disconnect the power cord.
- 4. Remove the battery (see <u>Battery on page 35</u>).
- 5. Remove the following components:
  - a. Hard drive (see <u>Hard drive on page 37</u>)
  - b. Memory module compartment cover (see <u>Memory module on page 41</u>)
  - **c.** Optical drive (see <u>Optical drive on page 40</u>)
  - d. Keyboard (see Keyboard on page 46)
  - e. Switch cover (see <u>Switch cover on page 48</u>)
  - f. Display assembly (see <u>Display assembly on page 50</u>)
  - g. Top cover (see <u>Top cover on page 53</u>)
  - h. Power switch assembly (see <u>Power switch assembly on page 55</u>)

- i. System board (see <u>System board on page 58</u>)
- j. Pen holder (see Pen holder and pen eject assembly on page 61)

Remove the audio/infrared board:

- 1. Remove the two Phillips PM2.0×3.0 screws (1) that secure the audio/infrared board to the system board.
- 2. Release the audio/infrared board (2) by sliding it away from you until the connectors on the front of the board disengage from the openings in the base enclosure.
- **3.** Remove the audio/infrared board **(3)**.

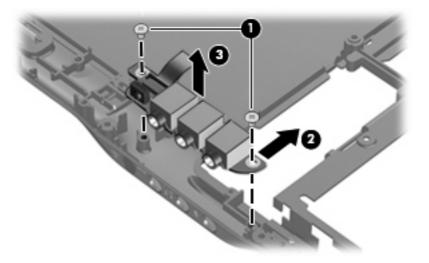

Reverse this procedure to install the audio/infrared board.

## Fan/heat sink assembly

| Description                                        | Spare part number |
|----------------------------------------------------|-------------------|
| Fan/heat sink assembly (includes thermal material) | 487925-001        |

NOTE: To properly ventilate the computer, allow at least a 7.6-cm (3-inch) clearance on the right side and rear panel of the computer.

The computer uses an electric fan for ventilation. The fan is controlled by a temperature sensor and is designed to turn on automatically when high temperature conditions exist. These conditions are affected by high external temperatures, system power consumption, power management/battery conservation configurations, battery fast charging, and software requirements. Exhaust air is displaced through the ventilation grill located on the left side of the computer.

Before removing the fan/heat sink assembly, follow these steps:

- 1. Shut down the computer. If you are unsure whether the computer is off or in Hibernation, turn the computer on, and then shut it down through the operating system.
- 2. Disconnect all external devices connected to the computer.
- 3. Disconnect the power cord.
- 4. Remove the battery (see <u>Battery on page 35</u>).
- 5. Remove the following components:
  - **a.** Hard drive (see <u>Hard drive on page 37</u>)
  - b. Memory module compartment cover (see <u>Memory module on page 41</u>)
  - **c.** Optical drive (see <u>Optical drive on page 40</u>)
  - d. Keyboard (see <u>Keyboard on page 46</u>)
  - e. Switch cover (see Switch cover on page 48)
  - f. Display assembly (see <u>Display assembly on page 50</u>)
  - g. Top cover (see <u>Top cover on page 53</u>)
  - h. Power switch assembly (see <u>Power switch assembly on page 55</u>)
  - i. System board (see <u>System board on page 58</u>)

Remove the fan/heat assembly:

- 1. Disconnect the fan cable (1) from the system board.
- Remove the four Phillips PM2.0×4.0 screws (2) that secure the fan/heat sink assembly to the system board.

- 3. Remove the fan/heat sink assembly (3).
- NOTE: Due to the adhesive quality of the thermal material located between the fan/heat sink assembly and system board components, it may be necessary to move the fan/heat sink assembly from side to side to detach the assembly.

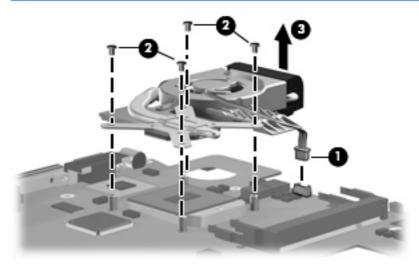

NOTE: The thermal material should be thoroughly cleaned from the surfaces of the fan/heat sink assembly (1) and the system board components (2) each time the fan/heat sink assembly is removed. Replacement thermal material is included with all system board, fan/heat sink assembly, and processor spare part kits.

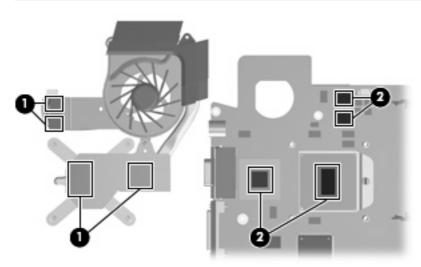

Reverse this procedure to install the fan/heat sink assembly.

#### **Processor**

**NOTE:** The processor spare part kit includes replacement thermal material.

| Desription                                                                                             | Spare part number |
|----------------------------------------------------------------------------------------------------|-------------------|
| AMD Turion 64 Mobile Technology Ultra Dual-Core ZM-86 processor (2.40-GHz, 1-MB L2 cache, 800-MHz FSB) | 507974-001        |
| AMD Turion 64 Mobile Technology Ultra Dual-Core ZM-84 processor (2.30-GHz, 1-MB L2 cache, 800-MHz FSB) | 507975-001        |
| AMD Turion 64 Mobile Technology Ultra Dual-Core ZM-82 processor (2.20-GHz, 1-MB L2 cache, 800-MHz FSB) | 507973-001        |
| AMD Turion 64 Mobile Technology Dual-Core RM-74 processor (2.20-GHz, 1-MB L2 cache, 800-<br>MHz FSB)   | 507979-001        |
| AMD Turion 64 Mobile Technology Dual-Core RM-72 processor (2.10-GHz, 1-MB L2 cache, 800-<br>MHz FSB)   | 507978-001        |
| AMD Turion 64 Mobile Technology Dual-Core QL-64 processor (2.10-GHz, 512-KB L2 cache, 667-<br>MHz FSB) | 506053-001        |
| AMD Turion 64 Mobile Technology Dual-Core QL-62 processor (2.00-GHz, 512-KB L2 cache, 667-<br>MHz FSB) | 506052-001        |

Before removing the processor, follow these steps:

- 1. Shut down the computer. If you are unsure whether the computer is off or in Hibernation, turn the computer on, and then shut it down through the operating system.
- 2. Disconnect all external devices connected to the computer.
- 3. Disconnect the power cord.
- 4. Remove the battery (see <u>Battery on page 35</u>).
- 5. Remove the following components:
  - a. Hard drive (see <u>Hard drive on page 37</u>)
  - b. Memory module compartment cover (see <u>Memory module on page 41</u>)
  - c. Optical drive (see Optical drive on page 40)
  - d. Keyboard (see Keyboard on page 46)
  - e. Switch cover (see Switch cover on page 48)
  - f. Display assembly (see Display assembly on page 50)
  - g. Top cover (see <u>Top cover on page 53</u>)
  - h. Power switch assembly (see Power switch assembly on page 55)
  - i. System board (see System board on page 58)

Remove the processor:

- 1. Use a flat-bladed screwdriver to turn the processor locking screw (1) one-half turn counterclockwise until you hear a click.
- 2. Lift the processor (2) straight up and remove it.
- NOTE: The gold triangle (3) on the processor should be aligned with the triangle (4) embossed on the processor socket when you install the processor.

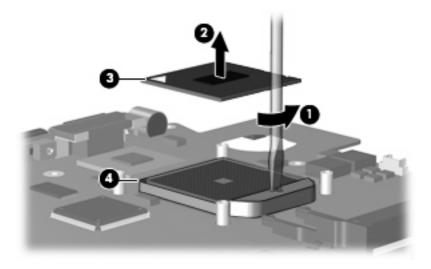

Reverse this procedure to install the processor.

# 5 Setup Utility

▲ WARNING! Only authorized technicians trained by HP should repair this equipment. All troubleshooting and repair procedures are detailed to allow repair at only the subassembly or module level. Because of the complexity of the individual boards and subassemblies, do not attempt to make repairs at the component level or modify any printed wiring board. Improper repairs can create a safety hazard. Any indication of component replacement or printed wiring board modification may void any warranty or exchange allowances.

### **Starting the Setup Utility**

The Setup Utility is a ROM-based information and customization utility that can be used even when your Windows operating system is not working or will not load.

**NOTE:** The fingerprint reader (select models only) does not work when accessing the Setup Utility.

The utility reports information about the computer and provides settings for startup, security, and other preferences.

To start the Setup Utility:

- 1. Turn on or restart the computer.
- Before Windows opens and while "Press <F10> to enter setup" is displayed in the lower-left corner of the screen, press f10.

### Changing the language of the Setup Utility

The following procedure explains how to change the language of the Setup Utility. If the Setup Utility is not already running, begin at step 1. If the Setup Utility is already running, begin at step 2.

- 1. To start the Setup Utility, turn on or restart the computer, and then press f10 while "Press <F10> to enter setup" is displayed in the lower-left corner of the screen.
- 2. Use the arrow keys to select **System Configuration > Language**, and then press enter.
- **3.** Press f5 or f6 (or use the arrow keys) to select a language, and then press enter to select a language.
- 4. When a confirmation prompt with your preference selected is displayed, press enter to save your preference.
- 5. To set your preferences and exit the Setup Utility, press f10 and then follow the instructions on the screen.

Your preferences go into effect when the computer restarts in Windows.

### Navigating and selecting in the Setup Utility

Because the Setup Utility is not Windows-based, it does not support the TouchPad. Navigation and selection are by keystroke.

- To choose a menu or a menu item, use the arrow keys.
- To choose an item in a drop-down list or to toggle a field, for example an Enable/Disable field, use either the arrow keys or f5 or f6.
- To select an item, press enter.
- To close a text box or return to the menu display, press esc.
- To display additional navigation and selection information while the Setup Utility is open, press f1.

### **Displaying system information**

The following procedure explains how to display system information in the Setup Utility. If the Setup Utility is not open, begin at step 1. If the Setup Utility is open, begin at step 2.

- 1. To start the Setup Utility, turn on or restart the computer, and then press f10 while "Press <F10> to enter setup" is displayed in the lower-left corner of the screen.
- 2. Access the system information by using the Main menu.
- To exit the Setup Utility without changing any settings, use the arrow keys to select Exit > Exit Discarding Changes, and then press enter. (The computer restarts in Windows.)

### **Restoring default settings in the Setup Utility**

The following procedure explains how to restore the Setup Utility default settings. If the Setup Utility is not already running, begin at step 1. If the Setup Utility is already running, begin at step 2.

- To start the Setup Utility, turn on or restart the computer, and then press f10 while "Press <F10> to enter setup" is displayed in the lower-left corner of the screen.
- 2. Select Exit > Load Setup Defaults, and then press enter.
- 3. When the Setup Confirmation is displayed, press enter to save your preferences.
- 4. To set your preferences and exit the Setup Utility, press f10, and then follow the instructions on the screen.

The Setup Utility default settings are set when you exit the Setup Utility and go into effect when the computer restarts.

NOTE: Your password, security, and language settings are not changed when you restore the factory default settings.

### **Using advanced Setup Utility features**

This section describes the Setup Utility features recommended for all users. For more information about the Setup Utility features recommended for advanced users only, refer to Help and Support, which is accessible only when the computer is in Windows.

The Setup Utility features available for advanced users include a hard drive self-test, a Network Service Boot, and settings for boot order preferences.

The "<F12> to boot from LAN" message that is displayed in the lower-left corner of the screen each time the computer is started or restarted in Windows is the prompt for a Network Service Boot.

The "Press <F9> to change boot order" message that is displayed in the lower-left corner of the screen each time the computer is started or restarted in Windows is the prompt to change the boot order.

### **Closing the Setup Utility**

You can close the Setup Utility with or without saving changes.

- To close the Setup Utility and save your changes from the current session, use either of the following procedures:
  - Press f10, and then follow the instructions on the screen.

— or —

 If the Setup Utility menus are not visible, press esc to return to the menu display. Then use the arrow keys to select Exit > Exit Saving Changes, and then press enter.

When you use the f10 procedure, you are offered an option to return to the Setup Utility. When you use the Exit Saving Changes procedure, the Setup Utility closes when you press enter.

• To close the Setup Utility without saving your changes from the current session:

If the Setup Utility menus are not visible, press esc to return to the menu display. Then use the arrow keys to select **Exit > Exit Discarding Changes**, and then press enter.

After the Setup Utility closes, the computer restarts in Windows.

#### **Setup Utility menus**

The menu tables in this section provide an overview of Setup Utility options.

NOTE: Some of the Setup Utility menu items listed in this section may not be supported by your computer.

#### Main menu

| Select To do this  |                                                                                                    |
|--------------------|----------------------------------------------------------------------------------------------------|
| System information | <ul> <li>View and change the system time and date.</li> <li>View identification information about the computer.</li> <li>View specification information about the processor, memory size, system BIOS, and keyboard controller version (select models only).</li> </ul> |

#### Security menu

| Select                 | To do this                                          |
|------------------------|-----------------------------------------------------|
| Administrator password | Enter, change, or delete an administrator password. |
| Power-On Password      | Enter, change, or delete a power-on password.       |

### System Configuration menu

| Select                                     | To do this                                                                                                    |
|--------------------------------------------|----------------------------------------------------------------------------------------------------|
| Language Support                           | Change the Setup Utility language.                                                                                                    |
| Enhanced SATA support (select models only) | Enable/disable enhanced SATA mode.                                                                                                    |
| Boot Options                               | Set the following boot options:                                                                                                    |
|                                            | • f10 and f12 Delay (sec.)—Set the delay for the f10 and f12 functions of the Setup Utility in intervals of 5 seconds each (0, 5, 10, 15, 20). |
|                                            | CD-ROM boot—Enable/disable boot from CD-ROM.                                                                                                   |
|                                            | Floppy boot—Enable/disable boot from Floppy.                                                                                                   |
|                                            | <ul> <li>Internal Network Adapter boot—Enable/disable boot from<br/>Internal Network Adapter.</li> </ul>                                       |
|                                            | Boot Order—Set the boot order for:                                                                                                    |
|                                            | • USB Floppy                                                                                                    |
|                                            | ATAPI CD/DVD ROM Drive                                                                                                    |
|                                            | • Hard drive                                                                                                    |
|                                            | • USB Diskette on Key                                                                                                    |
|                                            | • USB Hard drive                                                                                                    |
|                                            | <ul> <li>Network adapter</li> </ul>                                                                                                    |
| Button Sound (select models only)          | Enable/disable the Quick Launch Button tapping sound.                                                                                          |
| Video memory up to (select models only)    | Select the amount of video memory.                                                                                                    |

#### **Diagnostics menu**

| Select                                             | To do this                                                                                                    |
|----------------------------------------------------|----------------------------------------------------------------------------------------------------|
| Hard Disk Self Test                                | Run a comprehensive self-test on the hard drive.                                                                 |
|                                                    | <b>NOTE:</b> On models with two hard drives, this menu option is called the <b>Primary Hard Disk Self Test</b> . |
| Secondary Hard Disk Self Test (select models only) | Run a comprehensive self-test on a secondary hard drive.                                                         |
| Memory Test                                        | Run a diagnostic test on the system memory.                                                                      |

# 6 Specifications

# **Computer specifications**

|                                                      | Metric                                  | U.S.                   |
|------------------------------------------------------|-----------------------------------------|------------------------|
| Dimensions                                           |                                         |                        |
| Height (front to back)                               | 3.1 to 3.9 cm                           | 1.22 to 1.54 in        |
| Width                                                | 30.6 cm                                 | 12.05 in               |
| Depth                                                | 22.4 cm                                 | 8.82 in                |
| Weight (with optical drive, hard drive, and battery) | 1.95 kg                                 | 4.29 lbs               |
| Input power                                          |                                         |                        |
| Operating voltage                                    | 18.5 V dc @ 3.5 A - 65 W                |                        |
| Operating current                                    | 3.5 A                                   |                        |
| Temperature                                          |                                         |                        |
| Operating (not writing to optical disc)              | 0°C to 35°C                             | 32°F to 95°F           |
| Operating (writing to optical disc)                  | 5°C to 35°C                             | 41°F to 95°F           |
| Nonoperating                                         | -20°C to 60°C                           | -4°F to 140°F          |
| Relative humidity                                    |                                         |                        |
| Operating                                            | 10% to 90%                              |                        |
| Nonoperating                                         | 5% to 95%                               |                        |
| Maximum altitude (unpressurized)                     |                                         |                        |
| Operating                                            | -15 m to 3,048 m                        | -50 ft to 10,000 ft    |
| Nonoperating                                         | -15 m to 12,192 m                       | -50 ft to 40,000 ft    |
| Shock                                                |                                         |                        |
| Operating                                            | 125 g, 2 ms, half-sine                  |                        |
| Nonoperating                                         | 200 g, 2 ms, half-sine                  |                        |
| Random vibration                                     |                                         |                        |
| Operating                                            | 0.75 g zero-to-peak, 10 Hz to 500 Hz, 0 | .25 oct/min sweep rate |

|              | Metric                                  | U.S.               |
|--------------|-----------------------------------------|--------------------|
| Nonoporating | 1.50 g zero to peak 10 Hz to 500 Hz 0.6 | oct/min swoon rate |

Nonoperating

1.50 g zero-to-peak, 10 Hz to 500 Hz, 0.5 oct/min sweep rate

**NOTE:** Applicable product safety standards specify thermal limits for plastic surfaces. The computer operates well within this range of temperatures.

# 12.1-inch, WXGA BrightView display specifications

|                  | Metric                                       | U.S.    |
|------------------|----------------------------------------------|---------|
| Dimensions       |                                              |         |
| Height           | 16.2 cm                                      | 6.4 in  |
| Width            | 26.0 cm                                      | 10.2 in |
| Diagonal         | 30.6 cm                                      | 12.1 in |
| Number of colors | Up to 16.8 million                           |         |
| Contrast ratio   | 300:1 (typical)                              |         |
| Brightness       | 200 nits (typical)                           |         |
| Pixel resolution |                                              |         |
| Pitch            | 0.300 × 0.300 mm                             |         |
| Format           | 1280 × 800                                   |         |
| Configuration    | RGB stripe                                   |         |
| Backlight        | CCFL                                         |         |
| Refresh rate     | 60 Hz                                        |         |
| PPI              | 107                                          |         |
| Viewing angle    | +/-45° horizontal, +/-25° vertical (typical) |         |

# Hard drive specifications

|                                   | 500-GB*      | 400-GB*      | 320-GB*          | 250-GB*               | 160-GB*      |
|-----------------------------------|--------------|--------------|------------------|-----------------------|--------------|
| Dimensions                        |              |              |                  |                       |              |
| Height                            | 9.5 mm       | 9.5 mm       | 9.5 mm           | 9.5 mm                | 9.5 mm       |
| Width                             | 70 mm        | 70 mm        | 70 mm            | 70 mm                 | 70 mm        |
| Weight                            | 102 g        | 102 g        | 102 g            | 102 g                 | 102 g        |
| Interface type                    | ATA-7        | ATA-7        | ATA-7            | ATA-7                 | ATA-7        |
| Transfer rate                     |              |              |                  |                       |              |
| Synchronous (maximum)             | 100 MB/sec   | 100 MB/sec   | 100 MB/sec       | 100 MB/sec            | 100 MB/sec   |
| Security                          | ATA security | ATA security | ATA security     | ATA security          | ATA security |
| Seek times (typical read, includi | ng setting)  |              |                  |                       |              |
| Single track                      | 3 ms         | 3 ms         | 3 ms             | 3 ms                  | 3 ms         |
| Average                           | 13 ms        | 13 ms        | 13 ms            | 13 ms                 | 13 ms        |
| Maximum                           | 24 ms        | 24 ms        | 24 ms            | 24 ms                 | 24 ms        |
| Logical blocks                    | 976,773,168  | 781,422,768  | 604,234,532      | 495,702,655           | 317,249,699  |
| Disc rotational speed             | 5400-rpm     | 5400-rpm     | 5400-rpm         | 7200- and<br>5400-rpm | 5400-rpm     |
| Operating temperature             |              | 5°C          | to 55°C (41°F to | 131°F)                |              |

\*1 GB = 1 billion bytes when referring to hard drive storage capacity. Actual accessible capacity is less.

<sup>†</sup>Actual drive specifications may differ slightly.

NOTE: Certain restrictions and exclusions apply. Contact technical support for details.

### DVD±RW and CD-RW SuperMulti Double-Layer Combo Drive specifications

| Applicable disc    | Read:                                                                                                    | Write:                                                     |
|--------------------|----------------------------------------------------------------------------------------------------|------------------------------------------------------------|
|                    | CD-DA, CD+(E)G, CD-MIDI, CD-TEXT,<br>CD-ROM, CD-ROM XA, MIXED MODE<br>CD, CD-I, CD-I Bridge (Photo-CD, Video<br>CD), Multisession CD (Photo-CD, CD-<br>EXTRA, Portfolio, CD-R, CD-RW), CD-<br>R, CD-RW, DVD-ROM (DVD-5, DVD-9,<br>DVD-10, DVD-18), DVD-R, DVD-RW,<br>DVD+R, DVD+RW, DVD-RAM | CD-R and CD-RW<br>DVD+R, DVD+RW, DVD-R, DVD-RW,<br>DVD-RAM |
| Access time        | CD                                                                                                    | DVD                                                        |
| Random             | < 175 ms                                                                                                    | < 230 ms                                                   |
| Cache buffer       | 2 MB                                                                                                    |                                                            |
| Data transfer rate |                                                                                                    |                                                            |
| 24X CD-ROM         | 3,600 KB/sec                                                                                                    |                                                            |
| 8X DVD             | 10,800 KB/sec                                                                                                    |                                                            |
| 24X CD-R           | 3,600 KB/sec                                                                                                    |                                                            |
| 16X CD-RW          | 2,400 KB/sec                                                                                                    |                                                            |
| 8X DVD+R           | 10,800 KB/sec                                                                                                    |                                                            |
| 4X DVD+RW          | 5,400 KB/sec                                                                                                    |                                                            |
| 8X DVD-R           | 10,800 KB/sec                                                                                                    |                                                            |
| 4X DVD-RW          | 5,400 KB/sec                                                                                                    |                                                            |
| 2.4X DVD+R(9)      | 2,700 KB/sec                                                                                                    |                                                            |
| 5X DVD-RAM         | 6,750 KB/sec                                                                                                    |                                                            |
| Transfer mode      | Multiword DMA Mode                                                                                                    |                                                            |

# System DMA specifications

| Hardware DMA                            | System function                 |
|-----------------------------------------|---------------------------------|
| DMA0                                    | Not applicable                  |
| DMA1*                                   | Not applicable                  |
| DMA2*                                   | Not applicable                  |
| DMA3                                    | Not applicable                  |
| DMA4                                    | Direct memory access controller |
| DMA5*                                   | Available for PC Card           |
| DMA6                                    | Not assigned                    |
| DMA7                                    | Not assigned                    |
| *PC Card controller can use DMA 1, 2, o | or 5.                           |

# System interrupt specifications

| Hardware IRQ | System function                                               |
|--------------|---------------------------------------------------------------|
| IRQ0         | System timer                                                  |
| IRQ1         | Standard 101-/102-Key or Microsoft Natural Keyboard           |
| IRQ2         | Cascaded                                                      |
| IRQ3         | USB2 Enhanced Host Controller—24CD                            |
| IRQ4         | COM1                                                          |
| IRQ5*        | Conexant AC—SMBus Controller—24C3 Data Fax Modem with SmartCP |
| IRQ6         | Diskette drive                                                |
| IRQ7*        | Parallel port                                                 |
| IRQ8         | System CMOS/real-time clock                                   |
| IRQ9*        | Microsoft ACPI-compliant system                               |
| IRQ10*       | USB UHCI controller—24C2                                      |
|              | Graphic Controller                                            |
|              | Realtek RTL8139 Family PCI Fast Ethernet Controller           |
| IRQ11        | USB EHCI controller—24CD                                      |
|              | USB UHCI controller—24C4                                      |
|              | USB UHCI controller—24C7                                      |
|              | Pro/Wireless 2200BG                                           |
|              | TI OHCI 1394 host controller                                  |
|              | TI PCI1410 CardBus controller                                 |
| IRQ12        | Synaptics PS/2 TouchPad                                       |
| IRQ13        | Numeric data processor                                        |
| IRQ14        | Primary IDE channel                                           |
| IRQ15        | Secondary IDE channel                                         |

\*Default configuration; audio possible configurations are IRQ5, IRQ7, IRQ9, IRQ10, or none.

**NOTE:** PC Cards may assert IRQ3, IRQ4, IRQ5, IRQ7, IRQ9, IRQ10, IRQ11, or IRQ15. Either the infrared or the serial port may assert IRQ3 or IRQ4.

# System I/O address specifications

| I/O address (hex) | System function (shipping configuration) |
|-------------------|------------------------------------------|
| 000 - 00F         | DMA controller no. 1                     |
| 010 - 01F         | Unused                                   |
| 020 - 021         | Interrupt controller no. 1               |
| 022 - 024         | Opti chipset configuration registers     |
| 025 - 03F         | Unused                                   |
| 02E - 02F         | 87334 "Super I/O" configuration for CPU  |
| 040 - 05F         | Counter/timer registers                  |
| 044 - 05F         | Unused                                   |
| 060               | Keyboard controller                      |
| 061               | Port B                                   |
| 062 - 063         | Unused                                   |
| 064               | Keyboard controller                      |
| 065 - 06F         | Unused                                   |
| 070 - 071         | NMI enable/RTC                           |
| 072 - 07F         | Unused                                   |
| 080 - 08F         | DMA page registers                       |
| 090 - 091         | Unused                                   |
| 092               | Port A                                   |
| 093 - 09F         | Unused                                   |
| 0A0 - 0A1         | Interrupt controller no. 2               |
| I/O Address (hex) | System Function (shipping configuration) |
| 0A2 - 0BF         | Unused                                   |
| 0C0 - 0DF         | DMA controller no. 2                     |
| 0E0 - 0EF         | Unused                                   |
| 0F0 - 0F1         | Coprocessor busy clear/reset             |
| 0F2 - 0FF         | Unused                                   |
| 100 - 16F         | Unused                                   |
| 170 - 177         | Secondary fixed disk controller          |
| 178 - 1EF         | Unused                                   |
| 1F0 - 1F7         | Primary fixed disk controller            |
| 1F8 - 200         | Unused                                   |
| 201               | JoyStick (decoded in ESS1688)            |
| 202 - 21F         | Unused                                   |
|                   |                                          |

| I/O address (hex) | System function (shipping configuration)     |
|-------------------|----------------------------------------------|
| 220 - 22F         | Entertainment audio                          |
| 230 - 26D         | Unused                                       |
| 26E - 26          | Unused                                       |
| 278 - 27F         | Unused                                       |
| 280 - 2AB         | Unused                                       |
| 2A0 - 2A7         | Unused                                       |
| 2A8 - 2E7         | Unused                                       |
| 2E8 - 2EF         | Reserved serial port                         |
| 2F0 - 2F7         | Unused                                       |
| 2F8 - 2FF         | Infrared port                                |
| 300 - 31F         | Unused                                       |
| 320 - 36F         | Unused                                       |
| 370 - 377         | Secondary diskette drive controller          |
| 378 - 37F         | Parallel port (LPT1/default)                 |
| 380 - 387         | Unused                                       |
| 388 - 38B         | FM synthesizer—OPL3                          |
| 38C - 3AF         | Unused                                       |
| 3B0 - 3BB         | VGA                                          |
| 3BC - 3BF         | Reserved (parallel port/no EPP support)      |
| 3C0 - 3DF         | VGA                                          |
| 3E0 - 3E1         | PC Card controller in CPU                    |
| 3E2 - 3E3         | Unused                                       |
| 3E8 - 3EF         | Internal modem                               |
| 3F0 - 3F7         | "A" diskette controller                      |
| 3F8 - 3FF         | Serial port (COM1/default)                   |
| CF8 - CFB         | PCI configuration index register (PCIDIVO-1) |
| CFC - CFF         | PCI configuration data register (PCIDIVO-1)  |

# System memory map specifications

| Size   | Memory address    | System function              |
|--------|-------------------|------------------------------|
| 640 KB | 00000000-0009FFFF | Base memory                  |
| 128 KB | 000A0000-000BFFFF | Video memory                 |
| 48 KB  | 000C0000-000CBFFF | Video BIOS                   |
| 160 KB | 000C8000-000E7FFF | Unused                       |
| 64 KB  | 000E8000-000FFFFF | System BIOS                  |
| 15 MB  | 00100000-00FFFFF  | Extended memory              |
| 58 MB  | 04800000-07FFFFF  | Super extended memory        |
| 58 MB  | 04800000-07FFFFF  | Unused                       |
| 2 MB   | 0800000-080FFFF   | Video memory (direct access) |
| 4 GB   | 08200000-FFFEFFF  | Unused                       |
| 64 KB  | FFFF0000-FFFFFFFF | System BIOS                  |

# 7 Screw listing

This section provides specification and reference information for the screws and screw locks used in the computer. All screws and screw locks listed in this section are available in the Screw Kit, spare part number 464116-001.

### Phillips PM3.0×3.0 screw

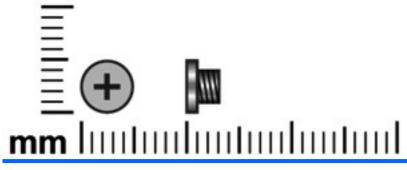

| Color  | Quantity | Length | Thread | Head width |
|--------|----------|--------|--------|------------|
| Silver | 4        | 3.0 mm | 3.0 mm | 5.0 mm     |

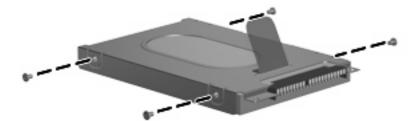

Where used: 4 screws that secure the hard drive bracket to the hard drive

# Phillips PM2.0×7.0 screw

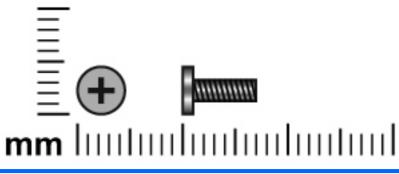

| Color | Quantity | Length | Thread | Head width |
|-------|----------|--------|--------|------------|
| Black | 9        | 7.0 mm | 2.0 mm | 4.5 mm     |

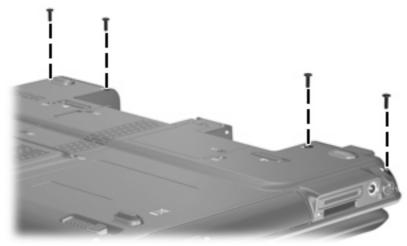

Where used: 4 screws that secure the switch cover to the computer

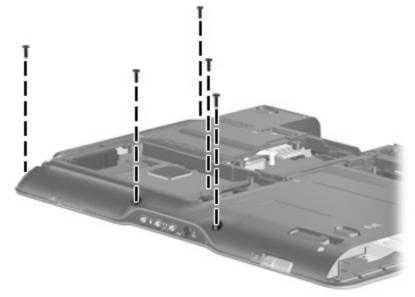

Where used: 5 screws that secure top cover to the computer

## Phillips PM2.0×4.0 screw

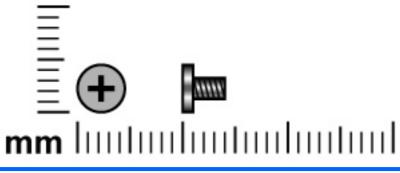

| Color  | Quantity | Length | Thread | Head width |
|--------|----------|--------|--------|------------|
| Silver | 10       | 4.0 mm | 2.0 mm | 4.5 mm     |

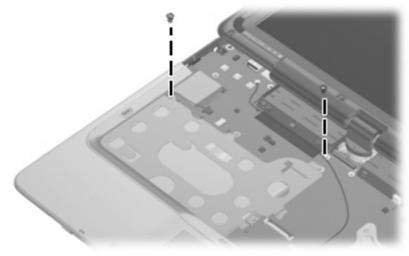

Where used: 2 screws that secure the top cover to the computer

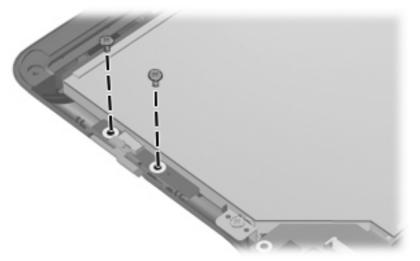

Where used: 2 screws that secure the power switch board to the base enclosure

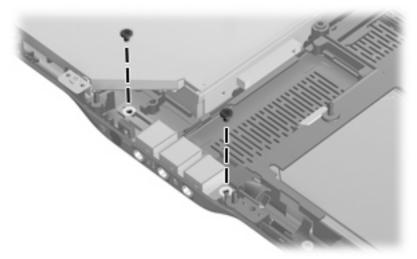

Where used: 2 screws that secure the audio/infrared board to the base enclosure

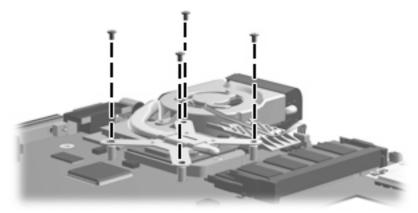

Where used: 4 screws that secure the fan/heat sink assembly to the system board

### Phillips PM2.0×5.0 captive screw

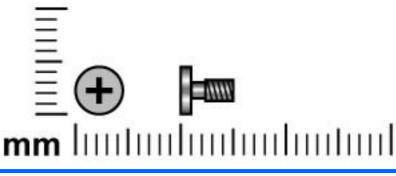

| Color | Quantity | Length | Thread | Head width |
|-------|----------|--------|--------|------------|
| Black | 6        | 5.0 mm | 2.0 mm | 4.5 mm     |

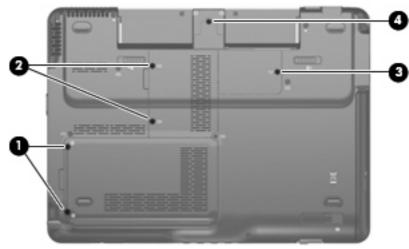

#### Where used:

(1) Two captive screws (secured with C-clips) that secure the hard drive cover to the computer

(2) Two captive screws (secured with C-clips) that secure the memory module compartment cover to the computer

(3) One captive screw (secured with a C-clip) that secures the WLAN module compartment cover to the computer

(4) One captive screw (secured with a C-clip) that secures the display cable cover to the computer

## Black Phillips PM2.0×3.0 screw

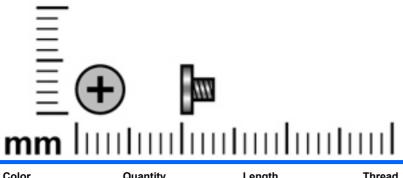

| Color | Quantity | Length | Thread | Head width |
|-------|----------|--------|--------|------------|
| Black | 5        | 3.0 mm | 2.0 mm | 4.5 mm     |

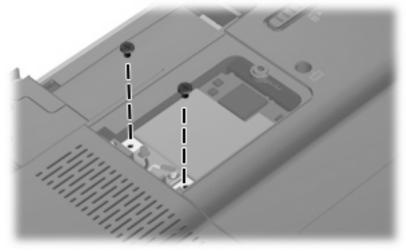

Where used: 2 screws that secure the WLAN module to the computer

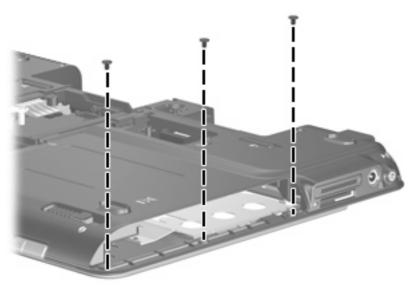

Where used: 3 screws that secure the top cover to the base enclosure

## Phillips PM2.0×11.0 screw

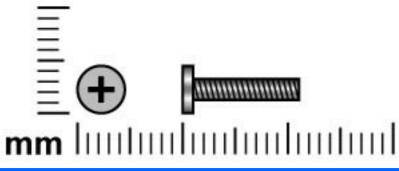

| Color | Quantity | Length  | Thread | Head width |
|-------|----------|---------|--------|------------|
| Black | 4        | 11.0 mm | 2.0 mm | 4.5 mm     |

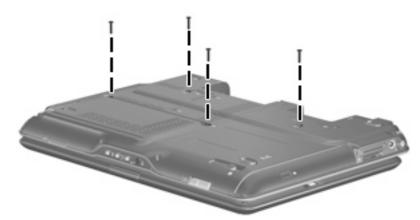

Where used: 4 screws that secure the keyboard to the computer

## Phillips PM2.5×6.0 screw

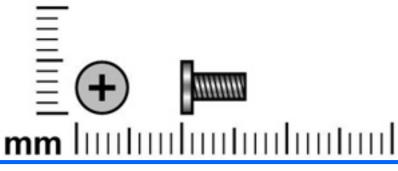

| Color  | Quantity | Length | Thread | Head width |
|--------|----------|--------|--------|------------|
| Silver | 4        | 6.0 mm | 2.5 mm | 5.0 mm     |

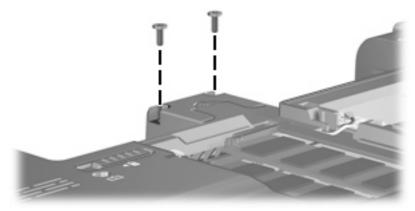

Where used: 2 screws that secure the display assembly to the computer

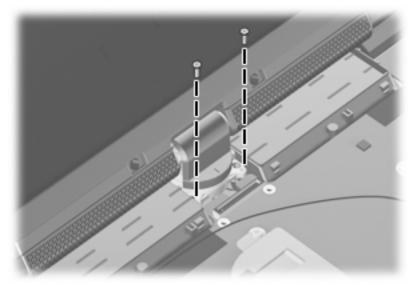

Where used: 2 screws that secure the display assembly to the computer

### Silver Phillips PM2.0×3.0 screw

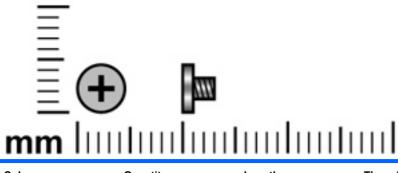

| Color  | Quantity | Length | Thread | Head width |
|--------|----------|--------|--------|------------|
| Silver | 5        | 3.0 mm | 2.0 mm | 4.5 mm     |

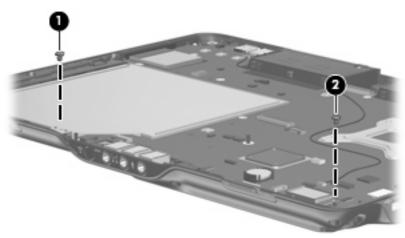

#### Where used:

- (1) One screw that secures the display release hook to the base enclosure
- (2) One screw that secures the Bluetooth module to the base enclosure

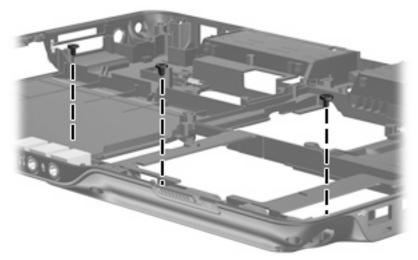

Where used: 3 screws that secure the pen eject assembly and pen holder to the base enclosure

# 8 Backup and recovery

### **Recovering system information**

Tools provided by the operating system and Recovery Manager software are designed to help you with the following tasks for safeguarding your information and restoring it in case of a system failure:

- Backing up your information regularly to protect your important system files.
- Making a set of recovery discs (Recovery Manager software feature). Recovery discs are used to start up (boot) your computer and restore the operating system and software programs to factory settings in case of system failure or instability.
- Creating system restore points (operating system feature). System restore points allow you to reverse undesirable changes to your computer by restoring the computer to an earlier state.
- Recovering a program or driver (Recovery Manager software feature). This feature helps you reinstall a program or driver without performing a full system recovery.
- Performing a full system recovery (Recovery Manager software feature). With Recovery Manager, you can recover your full factory image if you experience system failure or instability. Recovery Manager works from a dedicated recovery partition on the hard drive or from recovery discs you create.

#### **Creating recovery discs**

After setting up the computer for the first time, be sure to create a set of recovery discs of the full factory image. The recovery discs are used to start up (boot) the computer and recover the operating system and software to factory settings in case of system instability or failure.

NOTE: Handle these discs carefully and keep them in a safe place. The software allows the creation of only one set of recovery discs.

Note the following guidelines before creating recovery discs:

- Use any of the following types of discs: CD-R, DVD+R, DVD+R DL, DVD-R, or DVD-R DL (purchased separately). The discs you use will depend on the type of optical drive installed on your computer. Because DVDs store more information than CDs, DVDs and DVDs with double-layer (DL) support reduce the number of discs required.
- NOTE: Read-write discs, such as CD-RW, DVD+RW, and DVD-RW, are not compatible with the Recovery Manager software.
- The computer must be connected to AC power during this process.
- Only one set of recovery discs can be created per computer.

- Number each disc before inserting it into the computer optical drive.
- If necessary, you can exit the program before you have finished creating the recovery discs. The next time you open Recovery Manager, you will be prompted to continue the disc creation process.

To create a set of recovery discs:

1. Select Start > All Programs > Recovery Manager > Recovery Manager.

Recovery Manager opens.

- 2. Click Advanced Options.
- NOTE: If you are operating the computer on battery power, you will be prompted to connect to AC power before you can go to the next step.
- 3. Click **Recovery disc creation**, and then click **Next**.
- 4. Follow the on-screen instructions.

#### **Backing up your information**

#### When to back up

- On a regularly scheduled basis
- **NOTE:** Set reminders to back up your information periodically.
- Before the computer is repaired or restored
- Before you add or modify hardware or software

#### **Backup suggestions**

- Create a set of recovery discs using Recovery Manager.
- Create system restore points using the Windows System Restore feature, and periodically copy them to disc.
- Store personal files in the Documents folder and back up these folders periodically.
- Back up templates stored in their associated programs.
- Save customized settings in a window, toolbar, or menu bar by taking a screen shot of your settings. The screen shot can be a time saver if you have to reset your preferences.

To copy the screen and paste it into a word-processing document, follow these steps:

- a. Display the screen.
- **b.** Copy the screen:

To copy only the active window, press alt+fn+prt sc.

To copy the entire screen, press fn+prt sc.

c. Open a word-processing document, and then select Edit > Paste.

#### Using system restore points

When you back up your system, you are creating a system restore point. A system restore point allows you to save and name a snapshot of your hard drive at a specific point in time. You can then recover back to that point if you want to reverse subsequent changes made to your system.

NOTE: Recovering to an earlier restore point does not affect data files saved or e-mails created since the last restore point.

You also can create additional restore points to provide increased protection for your system files and settings.

#### When to create restore points

- Before you add or extensively modify software or hardware
- Periodically, whenever the system is performing optimally

**NOTE:** If you revert to a restore point and then change your mind, you can reverse the restoration.

#### Create a system restore point

- 1. Select Start > Control Panel > System and Maintenance > System.
- 2. In the left pane, click System protection.
- 3. Click the **System Protection** tab.
- Under Automatic restore points, select the disk for which you want to create a restore point.
- 5. Click Create.

The System Protection window opens.

6. Follow the on-screen instructions.

#### Restore to a previous date and time

To revert to a restore point (created at a previous date and time), when the computer was functioning optimally, follow these steps:

- 1. Select Start > Control Panel > System and Maintenance > System.
- 2. In the left pane, click **System protection**.
- 3. Click the **System Protection** tab.
- 4. Click the System Restore button, and then click Next.

The System Restore window opens.

5. Follow the on-screen instructions.

#### **Performing a recovery**

Recovery Manager software allows you to repair or restore the system if you experience system failure or instability. Recovery Manager works from recovery discs that you create or from a dedicated recovery partition on the hard drive.

NOTE: Windows has its own built-in repair features, such as System Restore and driver roll-back capabilities. If you have not already tried these features, try them before using Recovery Manager.

**NOTE:** Recovery Manager recovers only software that was preinstalled at the factory. Software not provided with this computer must be downloaded from the manufacturer's Web site or reinstalled from the disc provided by the manufacturer.

#### **Recovering from the recovery discs**

To restore the system from the recovery discs:

- 1. Back up all personal files.
- 2. Insert the first recovery disc into the optical drive and restart the computer.
- 3. Follow the on-screen instructions.

#### **Recovering from the partition on the hard drive**

You can perform a recovery from the partition on the hard drive from either the Start button or f11.

To restore the system from the partition, follow these steps:

- 1. Access Recovery Manager in either of the following ways:
  - Select Start > All Programs > Recovery Manager > Recovery Manager.

–or–

• Restart the computer and press f11 while the "Press <F11> for recovery" message is displayed on the screen. Then select **Recovery Manager**.

Recovery Manager opens.

- 2. Click Advanced Options.
- 3. Click System recovery, and then click Next.
- 4. Follow the on-screen instructions.

# 9 **Connector pin assignments**

# Audio-in (microphone)

| Pin | Signal          |
|-----|-----------------|
| 1   | Audio signal in |
| 2   | Audio signal in |
| 3   | Ground          |

## Audio-out (headphone)

| Pin | Signal                   |
|-----|--------------------------|
| 1   | Audio out, left channel  |
| 2   | Audio out, right channel |
| 3   | Ground                   |

### **External monitor**

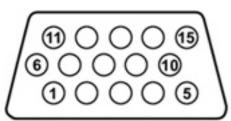

| Pin | Signal          |
|-----|-----------------|
| 1   | Red analog      |
| 2   | Green analog    |
| 3   | Blue analog     |
| 4   | Not connected   |
| 5   | Ground          |
| 6   | Ground analog   |
| 7   | Ground analog   |
| 8   | Ground analog   |
| 9   | +5 VDC          |
| 10  | Ground          |
| 11  | Monitor detect  |
| 12  | DDC 2B data     |
| 13  | Horizontal sync |
| 14  | Vertical sync   |
| 15  | DDC 2B clock    |

# RJ-11 (modem)

| 123456 |
|--------|
|        |

| Pin | Signal |
|-----|--------|
| 1   | Unused |
| 2   | Тір    |
| 3   | Ring   |
| 4   | Unused |
| 5   | Unused |
| 6   | Unused |

# RJ-45 (network)

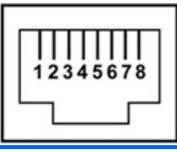

| Pin | Signal     |
|-----|------------|
| 1   | Transmit + |
| 2   | Transmit - |
| 3   | Receive +  |
| 4   | Unused     |
| 5   | Unused     |
| 6   | Receive -  |
| 7   | Unused     |
| 8   | Unused     |

### S-Video-out

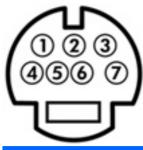

| Pin | Signal                     |
|-----|----------------------------|
| 1   | S-VHS color (C) signal     |
| 2   | Composite video signal     |
| 3   | S-VHS intensity (Y) signal |
| 4   | S-VHS color ground         |
| 5   | TV-CD                      |
| 6   | S-VHS intensity ground     |
| 7   | Composite video ground     |
|     |                            |

# **Universal Serial Bus**

| <u>1234</u> |        |
|-------------|--------|
| Pin         | Signal |
| 1           | +5 VDC |
| 2           | Data - |
| 3           | Data + |
| 4           | Ground |

# **10 Power cord set requirements**

The wide range input feature of the computer permits it to operate from any line voltage from 100 to 120 volts AC or from 220 to 240 volts AC.

The 3-conductor power cord set included with the computer meets the requirements for use in the country or region where the equipment is purchased.

Power cord sets for use in other countries or regions must meet the requirements of the country or region where the computer is used.

## **Requirements for all countries or regions**

The requirements listed below are applicable to all countries or regions:

- The length of the power cord set must be at least 1.5 m (5.0 ft) and no more than 2.0 m (6.5 ft).
- All power cord sets must be approved by an acceptable accredited agency responsible for evaluation in the country or region where the power cord set will be used.
- The power cord sets must have a minimum current capacity of 10 amps and a nominal voltage rating of 125 or 250 V AC, as required by each country or region's power system.
- The appliance coupler must meet the mechanical configuration of an EN 60 320/IEC 320 Standard Sheet C13 connector for mating with the appliance inlet on the back of the computer.

## **Requirements for specific countries or regions**

| Region                         | Accredited agency | Applicable note number |
|--------------------------------|-------------------|------------------------|
| Australia                      | EANSW             | 1                      |
| Austria                        | OVE               | 1                      |
| Belgium                        | CEBC              | 1                      |
| Canada                         | CSA               | 2                      |
| Denmark                        | DEMKO             | 1                      |
| Finland                        | FIMKO             | 1                      |
| France                         | UTE               | 1                      |
| Germany                        | VDE               | 1                      |
| taly                           | IMQ               | 1                      |
| Japan                          | METI              | 3                      |
| The Netherlands                | KEMA              | 1                      |
| Norway                         | NEMKO             | 1                      |
| The People's Republic of China | CCC               | 5                      |
| South Korea                    | EK                | 4                      |
| Sweden                         | SEMKO             | 1                      |
| Switzerland                    | SEV               | 1                      |
| Taiwan                         | BSMI              | 4                      |
| The United Kingdom             | BSI               | 1                      |
| The United States              | UL                | 2                      |

1. The flexible cord must be Type HO5VV-F, 3-conductor, 1.0-mm<sup>2</sup> conductor size. Power cord set fittings (appliance coupler and wall plug) must bear the certification mark of the agency responsible for evaluation in the country or region where it will be used.

- 2. The flexible cord must be Type SPT-3 or equivalent, No. 18 AWG, 3-conductor. The wall plug must be a two-pole grounding type with a NEMA 5-15P (15 A, 125 V) or NEMA 6-15P (15 A, 250 V) configuration.
- 3. The appliance coupler, flexible cord, and wall plug must bear a "T" mark and registration number in accordance with the Japanese Dentori Law. The flexible cord must be Type VCT or VCTF, 3-conductor, 1.00-mm<sup>2</sup> conductor size. The wall plug must be a two-pole grounding type with a Japanese Industrial Standard C8303 (7 A, 125 V) configuration.
- 4. The flexible cord must be Type RVV, 3-conductor, 0.75-mm<sup>2</sup> conductor size. Power cord set fittings (appliance coupler and wall plug) must bear the certification mark of the agency responsible for evaluation in the country or region where it will be used.
- The flexible cord must be Type VCTF, 3-conductor, 0.75-mm<sup>2</sup> conductor size. Power cord set fittings (appliance coupler and wall plug) must bear the certification mark of the agency responsible for evaluation in the country or region where it will be used.

# 11 Recycling

## **Battery**

When a battery has reached the end of its useful life, do not dispose of the battery in general household waste. Follow the local laws and regulations in your area for computer battery disposal.

# **Display**

- ▲ WARNING! The backlight contains mercury. Caution should be exercised when removing and handling the backlight to avoid damaging this component and causing exposure to the mercury.
- △ CAUTION: The procedures in this chapter can result in damage to display components. The only components intended for recycling purposes are the liquid crystal display (LCD) panel and the backlight. Careful handling should be exercised when removing these components.
- NOTE: Materials Disposal. This HP product contains mercury in the backlight in the display assembly that might require special handling at end-of-life. Disposal of mercury may be regulated because of environmental considerations. For disposal or recycling information, contact your local authorities, or see the Electronic Industries Alliance (EIA) Web site at <a href="http://www.eiae.org">http://www.eiae.org</a>.

This section provides disassembly instructions for the display assembly. The display assembly must be disassembled to gain access to the backlight (1) and the liquid crystal display (LCD) panel (2).

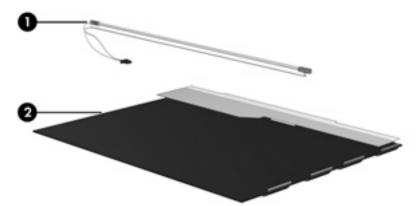

NOTE: The procedures provided in this chapter are general disassembly instructions. Specific details, such as screw sizes, quantities, and locations, and component shapes and sizes, can vary from one computer model to another.

Perform the following steps to disassemble the display assembly:

1. Remove all screw covers (1) and screws (2) that secure the display bezel to the display assembly.

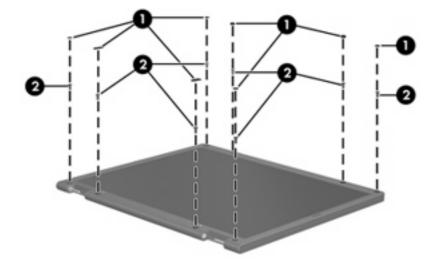

2. Lift up and out on the left and right inside edges (1) and the top and bottom inside edges (2) of the display bezel until the bezel disengages from the display assembly.

3. Remove the display bezel (3).

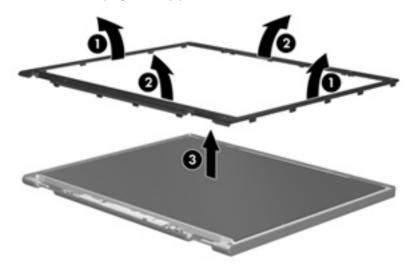

4. Disconnect all display panel cables (1) from the display inverter and remove the inverter (2).

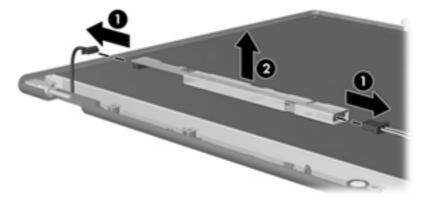

- 5. Remove all screws (1) that secure the display panel assembly to the display enclosure.
- 6. Remove the display panel assembly (2) from the display enclosure.

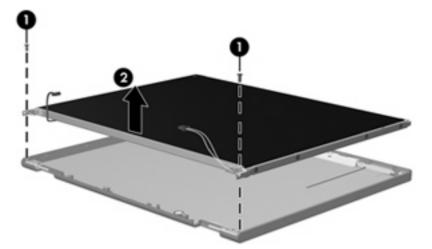

7. Turn the display panel assembly upside down.

8. Remove all screws that secure the display panel frame to the display panel.

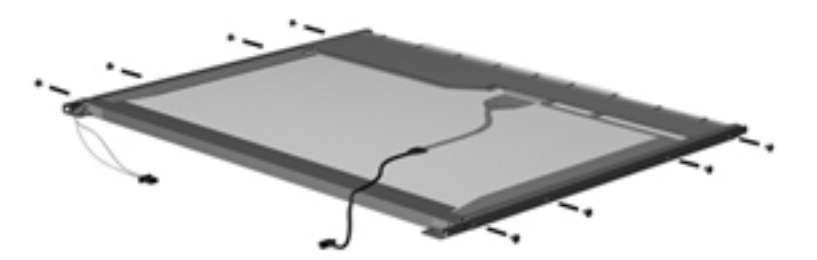

- 9. Use a sharp-edged tool to cut the tape (1) that secures the sides of the display panel to the display panel frame.
- **10.** Remove the display panel frame **(2)** from the display panel.

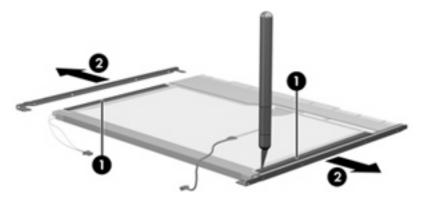

- 11. Remove the screws (1) that secure the backlight cover to the display panel.
- **12.** Lift the top edge of the backlight cover **(2)** and swing it outward.

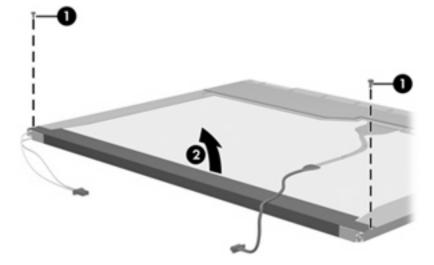

- **13.** Remove the backlight cover.
- **14.** Turn the display panel right-side up.

**15.** Remove the backlight cables **(1)** from the clip **(2)** in the display panel.

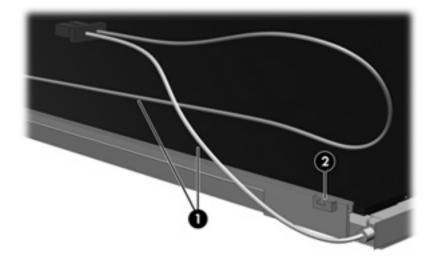

- **16.** Turn the display panel upside down.
- **17.** Remove the backlight frame from the display panel.

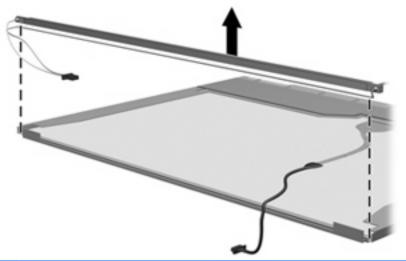

- ▲ WARNING! The backlight contains mercury. Exercise caution when removing and handling the backlight to avoid damaging this component and causing exposure to the mercury.
- **18.** Remove the backlight from the backlight frame.

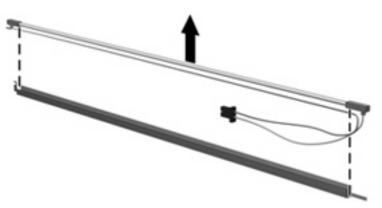

- **19.** Disconnect the display cable **(1)** from the LCD panel.
- 20. Remove the screws (2) that secure the LCD panel to the display rear panel.
- **21**. Release the LCD panel **(3)** from the display rear panel.
- 22. Release the tape (4) that secures the LCD panel to the display rear panel.

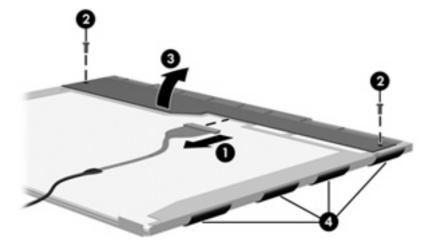

23. Remove the LCD panel.

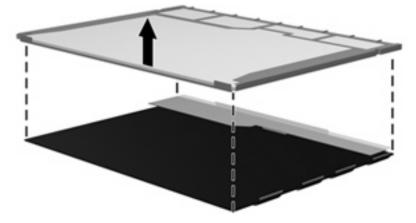

24. Recycle the LCD panel and backlight.

# Index

## A

AC adapter, spare part number 22, 23 administrator password 71 advanced Setup Utility features 70 antenna, locations 6 applications key, Windows 7 audio, product description 2 audio-in jack location 9 pin assignments 97 audio-out jack location 9 pin assignments 97 audio-out S/PDIF jack 9 audio/infrared board removal 62 spare part number 17, 23, 62

## В

backup 92 base enclosure, spare part number 17, 25 battery removal 35 spare part numbers 19, 23, 35 battery bay 13 battery light 5 battery release latch 13 Bluetooth module removal 57 spare part number 16, 24, 57 Bluetooth module cable spare part number 24 Bluetooth module cable, spare part number 16, 57

boot options 72 boot order 72 bottom components 13 button sound 72 buttons MediaSmart 6 Mobility Center 6 next/fast forward 11 play/pause 11 previous/rewind 11 rotate 6 stop 11

## С

cables, service considerations 28 camera location 6 product description 2 changing the Setup Utility language 69 chipset, product description 1 closing the Setup Utility 71 CMOS clearing 32 components bottom 13 display 5 front 5, 9 keyboard 7 left-side 10 rear 12 right-side 11 computer feet locations 34 spare part number 17, 23, 34 computer specifications 73 connector pin assignments audio-in jack 97 audio-out jack 97 external monitor port 98

headphone jack 97 microphone jack 97 modem jack 99 monitor port 98 network jack 99 RJ-11 jack 99 RJ-45 jack 99 S-Video-out jack 100 Universal Serial Bus (USB) port 100 connectors, service considerations 28 convertible hinge 5

## D

Diagnostics menu 72 Digital Media Slot 10 Digital Media Slot light 10 diskette drive precautions 28 product description 2 display assembly removal 50 spare part numbers 15, 25, 50 display components identifying 5 recycling 104 display connector cover illustrated 20 removal 50 display convertible hinge 5 display panel, product description 1 display release latch 6, 9 Display Rubber Kit, spare part number 16, 23 display specifications 74 display switch 6

docking support, product description 3 drive light 5 drives, boot order 72 drives, preventing damage 28 DVD±RW and CD-RW Double-Layer Combo Drive precautions 28 removal 40 spare part numbers 17, 21, 26, 40 specifications 76

#### Ε

electrostatic discharge 29 enhanced SATA support 72 esc key 7 Ethernet, product description 2 expansion port 3 11 ExpressCard slot 10 ExpressCard slot bezel illustrated 20 removal 59 external media cards, product description 2 external monitor port location 11 pin assignments 98

## F

fan/heat sink assembly removal 64 spare part number 17, 24, 64 feet locations 34 spare part number 17, 34 fingerprint reader 6, 68 fn key 7 front components 5, 9 function keys 7

## G

graphics, product description 1 grounding equipment and methods 31

## н

hard drive precautions 28 product description 2

removal 37 spare part numbers 19, 21, 25, 26, 37 specifications 75 hard drive bay 13 hard drive cover illustrated 20 removal 38 Hard Drive Hardware Kit, spare part number 19, 21, 25, 37 hard drive self test 72 headphone jack location 9 pin assignments 97 headset, spare part number 23 hinge, display convertible 5

L

I/O address specifications 79 infrared lens 6, 9 interrupt specifications 78

## J

jacks audio-in 9 audio-out 9 audio-out S/PDIF 9 headphone 9 microphone 9 modem 12 network 11 RJ-11 12 RJ-45 11 S-Video-out 11

## Κ

keyboard product description 3 removal 46 spare part numbers 16, 25, 26, 46 keyboard components 7 keypad keys 7 keys esc 7 fn 7 function 7 Windows applications 7 Windows logo 7

## L

language support 69, 72 left-side components 10 lights battery 5 Digital Media Slot 10 drive 5 optical drive release 10 power 6, 9 wireless 10

## Μ

Main menu 71 mass storage devices, spare part numbers 21 MediaSmart button 6 memory map specifications 81 memory module product description 1 removal 41 spare part numbers 17, 25, 41 memory module compartment 13 memory module compartment cover illustrated 20 removal 41 memory test 72 microphone jack location 9 pin assignments 97 microphones 6 Mobility Center button 6 model name 1 modem jack location 12 pin assignments 99 modem module, product description 2 monitor port location 11 pin assignments 98 mouse, spare part number 23

## Ν

navigating in the Setup Utility 69 network jack location 11 pin assignments 99 next/fast forward button 11 Notebook Stand, spare part number 22, 23

#### 0

operating system, product description 3 optical drive location 10 precautions 28 product description 2 removal 40 spare part numbers 17, 21, 40 specifications 76 optical drive light 10 optical drive release latch 13

### Ρ

packing guidelines 30 password clearing 32 passwords 71 pen removal 36 spare part number 17, 23, 36 pen eject assembly removal 61 spare part number 17, 25, 61 pen holder removal 61 spare part number 17, 25, 61 pen tether hole 11 plastic parts 27 Plastics Kit contents 20 spare part number 16, 20, 24 play/pause button 11 pointing devices components 8 product description 3 ports expansion port 3 11 external monitor 11 monitor 11 product description 3 Universal Serial Bus (USB) 11, 12

power connector 10 power cord spare part numbers 24 power cord set requirements 101 power cord, spare part numbers 22 power light 6, 9 power requirements, product description 3 power switch 9 power switch assembly removal 55 spare part number 17, 25, 55 power-on password 71 previous/rewind button 11 processor product description 1 removal 66 spare part numbers 17, 25, 66 product description audio 2 camera 2 chipset 1 diskette drive 2 display panel 1 docking support 3 Ethernet 2 external media cards 2 graphics 1 hard drives 2 keyboard 3 memory module 1 modem module 2 operating system 3 optical drives 2 pointing devices 3 ports 3 power requirements 3 processors 1 product name 1 security 3 serviceability 3 wireless 2 product name 1 protective sleeve, spare part number 22, 25

#### R

rear components 12 recovery discs 91 recovery, system 91, 96 remote control, spare part number 22, 23 removal/replacement preliminaries 27 procedures 33 restore points 93 right-side components 11 RJ-11 jack location 12 pin assignments 99 RJ-45 jack location 11 pin assignments 99 rotate button 6 RTC battery removal 39 spare part number 17, 23, 39 Rubber Feet Kit, spare part number 17, 23, 34

## S

S-Video-out jack location 11 pin assignments 100 Screw Kit contents 82 spare part number 22, 23 screw listing 82 secondary hard drive self test 72 security cable slot 12 Security menu 71 security, product description 3 selecting in the Setup Utility 69 service considerations 27 service tag 14, 33 serviceability, product description 3 Setup Utility changing the language 69 Diagnostics menu 72 displaying system information 69 Main menu 71 navigating 69 overview 68

Security menu 71 selecting 69 starting 68 System Configuration menu 72 using advanced features 70 slots Digital Media Slot 10 ExpressCard 10 software, safeguarding information 91 specifications computer 73 display 74 DVD±RW and CD-RW Double-Laver Combo Drive 76 hard drive 75 I/O addresses 79 interrupts 78 memory map 81 optical drive 76 system DMA 77 static-shielding materials 31 stop button 11 switch cover removal 48 spare part number 16, 25, 48 system board removal 58 spare part number 17, 25, 58 System Configuration menu 72 system DMA 77 system information 69, 71 system memory map 81 system recovery 91 system restore points 93

## Т

thermal material, replacement 65 tools required 27 top cover removal 53 spare part number 16, 25, 53 TouchPad 8 TouchPad left button 8 TouchPad light 8 TouchPad on/off button 8 TouchPad right button8TouchPad scroll zone8transporting guidelines30

#### U

Universal Serial Bus (USB) port location 11, 12 pin assignments 100 unknown password 32

### V

vents 11, 12, 13 video memory 72

## W

Windows applications key 7 Windows logo key 7 wireless light 10 wireless switch 9 wireless, product description 2 WLAN module removal 43 spare part number 24 spare part numbers 18, 23, 43 WLAN module compartment 13 WLAN module compartment cover illustrated 20 removal 44 workstation guidelines 30

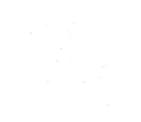